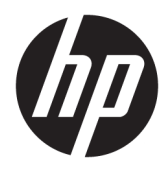

Käyttöopas

© Copyright 2019 HP Development Company, L.P.

HDMI, HDMI-logo ja High-Definition Multimedia Interface ovat HDMI Licensing LLC:n tavaramerkkejä tai rekisteröityjä tavaramerkkejä. NVIDIA ja G-SYNC ovat NVIDIA Corporationin tavaramerkkejä ja/tai rekisteröityjä tavaramerkkejä Yhdysvalloissa ja/tai muissa maissa. Windows on Microsoft Corporationin rekisteröity tavaramerkki tai tavaramerkki Yhdysvalloissa ja/tai muissa maissa.

Näitä tietoja voidaan muuttaa ilman erillistä ilmoitusta. Kaikki HP-tuotteita ja -palveluja koskevat takuut on esitetty tuote- ja palvelukohtaisesti toimitettavassa takuuilmoituksessa. Mikään tässä mainittu ei muodosta kattavampaa lisätakuuta. HP ei vastaa tässä oppaassa esiintyvistä mahdollisista teknisistä tai toimituksellisista virheistä tai puutteista.

#### **Tuotetta koskeva ilmoitus**

Tässä oppaassa on tietoja ominaisuuksista, jotka ovat yhteisiä useimmille malleille. Jotkut ominaisuudet eivät ehkä ole käytettävissä tuotteessasi. Saat uusimmat käyttöoppaat siirtymällä osoitteeseen [http://www.hp.com/](http://www.hp.com/support) [support](http://www.hp.com/support) ja noudattamalla ohjeita tuotteesi etsimiseksi. Valitse sitten **Käyttöoppaat**.

Toinen painos: huhtikuu 2019

Ensimmäinen painos: elokuu 2018

Asiakirjan osanumero: L33294-352

### **Tietoja tästä oppaasta**

Tässä oppaassa on tietoja näytön ominaisuuksista, näytön asetusten tekemisestä sekä ohjelmiston käyttämisestä ja teknisistä tiedoista.

- **VAROITUS!** Osoittaa vaaratilanteen että, jonka ohittaminen **voi** aiheuttaa kuoleman tai vakavan loukkaantumisen.
- **HUOMIO:** Osoittaa vaaratilanteen että, jonka ohittaminen **voi** aiheuttaa pieniä tai kohtuullisia vammoja.
- **TÄRKEÄÄ:** Osoittaa tietoja, jotka ovat tärkeitä, mutta jotka eivät ole vaaroihin liittyviä (esimerkiksi viestit, jotka liittyvät omaisuusvahinkoihin). Varoittaa käyttäjää, että jos menettelyä ei noudateta tarkalleen kuvatulla tavalla, seurauksena voi olla tietojen häviäminen tai laitteiston tai ohjelmiston vaurioituminen. Sisältää myös konseptin selostamisen tai tehtävän suorittamisen kannalta oleellisia tietoja.
- **HUOMAUTUS:** Sisältää lisätietoja, jotka korostavat tai täydentävät päätekstin tärkeitä kohtia.
- **VIHJE:** Tarjoaa hyödyllisiä vihjeitä tehtävän suorittamista varten.

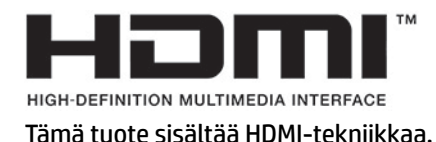

# Sisällysluettelo

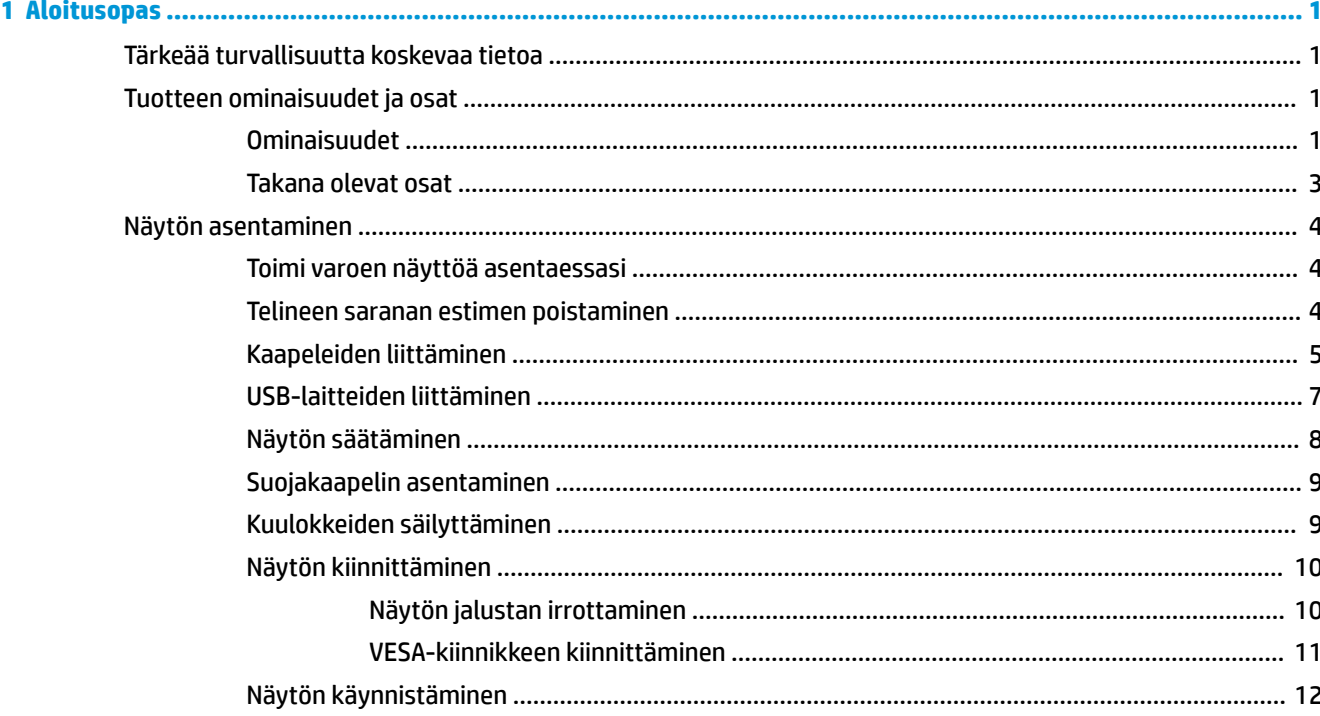

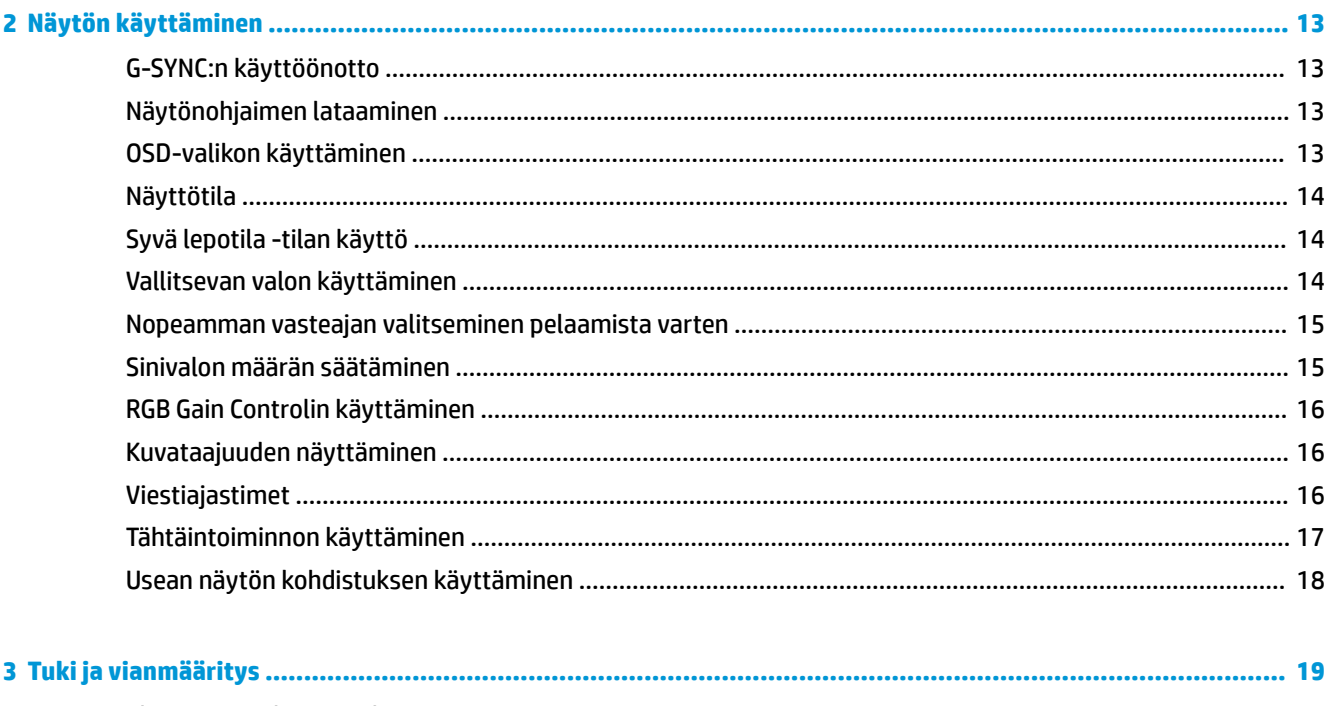

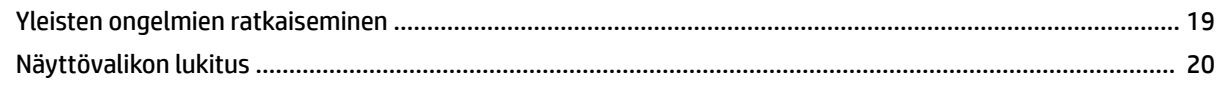

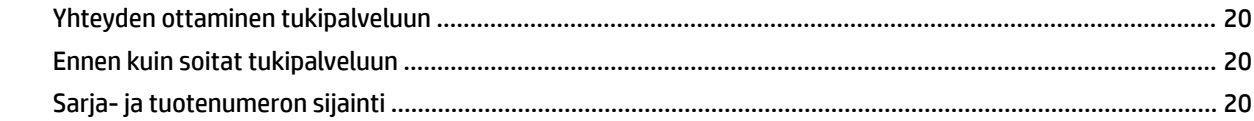

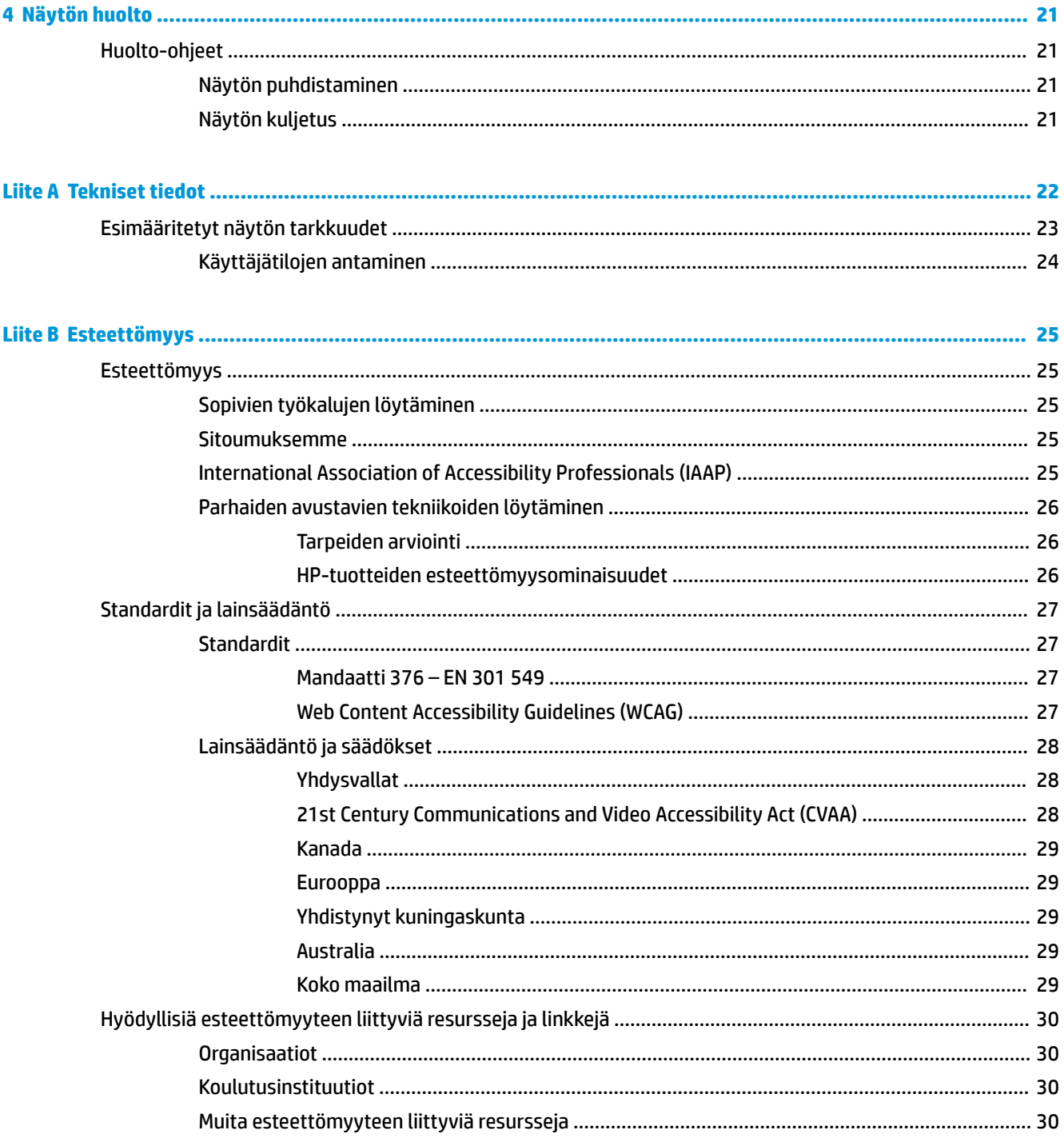

# <span id="page-6-0"></span>**1 Aloitusopas**

## **Tärkeää turvallisuutta koskevaa tietoa**

Näytön mukana saatetaan toimittaa verkkolaite ja virtajohto. Jos käytät jotakin muuta virtajohtoa, varmista, että virtalähde ja liitin ovat näytön määritysten mukaiset. Saat lisätietoja näyttöön sopivasta virtajohdosta *Tuotetta koskevista ilmoituksista*, jotka toimitetaan ohjepakkauksessa.

**VAROITUS!** Voit vähentää sähköiskun tai laitteen vahingoittumisen vaaraa toimimalla seuraavasti:

• Kytke virtajohto pistorasiaan, johon on aina vaivaton pääsy.

• Jos tietokoneen mukana toimitettiin virtajohto, jossa on kolminastainen pistoke, kytke se (maadoitettuun) kolminastaiseen pistorasiaan.

• Katkaise virta tietokoneesta irrottamalla virtajohto pistorasiasta. Kun irrotat johdon pistorasiasta, vedä pistokkeesta.

Turvallisuussyistä virtajohtojen tai kaapeleiden päälle ei saa asettaa mitään. Näyttöön kytketyt johdot ja kaapelit on reititettävä niin, ettei niihin kohdistu vetoa eikä niiden päälle voida astua, jäädä kiinni tai kompastua.

Lue käyttöoppaiden mukana toimitettu *Turvallisen ja mukavan työympäristön opas* vakavien vammojen välttämiseksi. Oppaassa kerrotaan työaseman oikeasta sijoittamisesta, tietokoneen käyttäjien suositeltavista työskentelyasennoista sekä terveyteen ja työtapoihin liittyvistä seikoista. *Turvallisen ja mukavan työympäristön opas* sisältää myös tärkeitä sähköiseen ja mekaaniseen turvallisuuteen liittyviä turvallisuusohjeita. *Turvallisen ja mukavan työympäristön opas* on saatavilla myös Internetissä osoitteessa <http://www.hp.com/ergo>.

**TÄRKEÄÄ:** Voit suojata näyttöä ja tietokonetta kytkemällä kaikki tietokoneen ja oheislaitteiden (kuten näytön, tulostimen tai skannerin) johdot ylijännitesuojalaitteeseen, kuten monipistorasiaan tai keskeytymättömän virransyötön teholähteeseen (UPS). Kaikki monipistorasiat eivät toimi ylijännitesuojana; tämän ominaisuuden pitää olla erikseen merkitty monipistorasian ominaisuuksiin. Käytä monipistorasiaa, jonka valmistaja tarjoaa vahingonkorvausvakuutuksen, jolloin voit saada uudet laitteet vanhojen tilalle, mikäli ylijännitesuoja pettää.

Käytä asianmukaisia ja oikean kokoisia kalusteita, jotka kantavat näytön tukevasti.

- **VAROITUS!** Lipaston päälle, kirjahyllyyn, hyllyille, työpöydille, arkkujen tai kärryjen päälle huonosti sijoitetut näytöt voivat pudota ja aiheuttaa henkilövahinkoja.
- **HUOMAUTUS:** Tämä tuote sopii viihdekäyttöön. Harkitse näytön asettamista hallitun valon ympäristöön välttääksesi ympärillä olevasta valosta ja kirkkaista pinnoista johtuvia häiriöitä, jotka saattavat aiheuttaa heijastuksia näyttöön.

### **Tuotteen ominaisuudet ja osat**

#### **Ominaisuudet**

Tämä tuote on NVIDIA G-SYNC -vaatimukset täyttävä näyttö, joka tekee tietokonepelaamisesta sujuvaa, nopeaa ja nykimätöntä. Näyttöön kytketyssä ulkoisessa lähteessä on oltava NVIDIA G-SYNC-10-sarjan tai uudempi näytönohjain G-SYNCIN käyttämiseksi. HP suosittelee parhaan pelikokemuksen varmistamiseksi, että myös uusin tuettu näytönohjaimen ohjain on asennettu.

NVIDIA G-SYNC -tekniikka on suunniteltu poistamaan pätkiminen ja nykiminen peleistä ja videoista lukitsemalla näytön virkistystaajuus näytönohjaimen kuvanopeudelle. Tarkista näytönohjaimen valmistajalta yhteensopivuus G-SYNC-näyttöjen kanssa. Lisätietoja on kohdassa [G-SYNC:n käyttöönotto sivulla 13.](#page-18-0)

**HUOMAUTUS:** Näyttö on liitettävä järjestelmään DisplayPort-kaapelilla NVIDIA G-SYNCIN käyttämiseksi. Lisätietoja on kohdassa [G-SYNC:n käyttöönotto sivulla 13](#page-18-0).

**W HUOMAUTUS:** Soveltuvat virkistystaajuudet vaihtelevat näytön mukaan. Lisätietoja on annettu osoitteessa <http://www.geforce.com/hardware/technology/g-sync>.

Näytön ominaisuuksia ovat mm:

- 62,23 cm:n (24,5 tuuman) kulmittainen kuva-ala, 1920 x 1080 kuvapisteen FHD-näyttötarkkuus sekä täyden näytön tuki pienemmille näyttötarkkuuksille
- Kallistus- ja korkeussäätömahdollisuus
- HDMI (High-Definition Multimedia Interface) -videotulo
- DisplayPort-videosisääntulo
- Digitaalisen teräväpiirtosisällön suojaus (HDCP) kaikissa tuloissa
- USB-keskitin, jossa on yksi lähtöportti ja kaksi tuloporttia
- Äänilähtöliitäntä (kuulokkeet)
- Sisältää DisplayPort- ja USB Type-B-USB Type-A -kaapelit
- Plug and Play -toiminnot, jos käyttöjärjestelmä tukee niitä
- Kuvaruutunäytön (OSD) säädöt kymmenellä kielellä helppoa asennusta näytön optimointia varten
- Kuvataajuuden ilmaisin näytöllä, säädettävissä näyttövalikossa
- Viestiajastin näytetään näytöllä, säädettävissä näyttövalikossa
- Pelitähtäin näytetään näytöllä, säädettävissä näyttövalikossa
- Lukitusvaijerin kiinnityspaikka näytön takana valinnaiselle vaijerilukolle
- Käyttäjän määritettävissä oleva taustavalo täyden alueen LED-merkkivaloilla
- Kätevä kuulokkeiden säilytyskoukku näytön telineessä
- NVIDIA® G-SYNC™ -teknologia suurilla virkistystaajuuksilla, tarjoaa PC-pelien reaktioajan ja muita todenmukaisia kokemuksia
	- Tasaisuus saavutetaan synkronoimalla GeForce GTX -pöytätietokoneen tai kannettavan tietokoneen grafiikkasuorittimen näytön virkistystaajuudet, mikä poistamaa näytön repimisen ja minimoi näytön nykimistä ja tuloviiveen.
	- Näkymät näkyvät heti, kohteet näyttävät terävämmiltä ja peli on erittäin sujuvaa, ja saat kilpailukykyisen ja upean visuaalisen elämyksen.
- NVIDIA Ultra Low Motion Blur (ULMB) -tekniikka on lisätila, joka vähentää liike-epäterävyyttä ja häntimistä, kun näytössä on nopeasti liikkuvia elementtejä. ULMB:llä liikkuvat kohteet näkyvät tasaisemmin kuin tavallisen käytön aikana. ULMB on käytettävissä vain DisplayPort-tulon kautta.
- VESA-kiinnike näytön kiinnittämiseksi seinäkiinnittimeen tai kääntövarteen

**HUOMAUTUS:** Katso turvallisuustietoja ja viranomaisten ilmoituksia koskevia lisätietoja *Tuotetta koskevista ilmoituksista*, jotka toimitetaan ohjepakkauksessa. Saat uusimmat käyttöoppaat siirtymällä osoitteeseen <http://www.hp.com/support> ja noudattamalla ohjeita tuotteesi etsimiseksi. Valitse sitten **Käyttöoppaat**.

### <span id="page-8-0"></span>**Takana olevat osat**

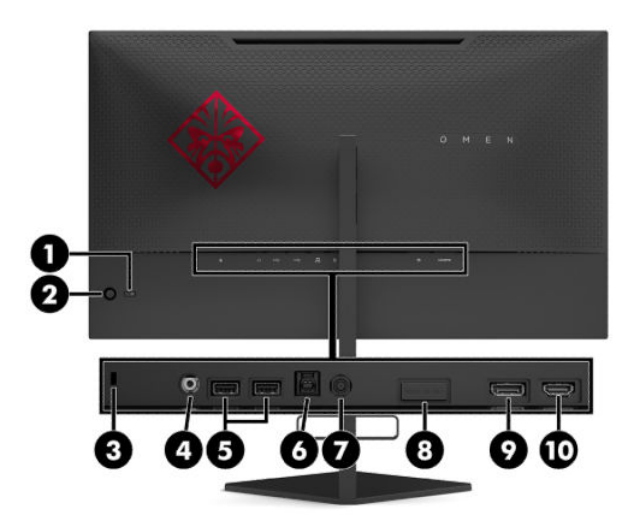

#### **Taulukko 1-1 Takana olevat osat ja niiden kuvaukset**

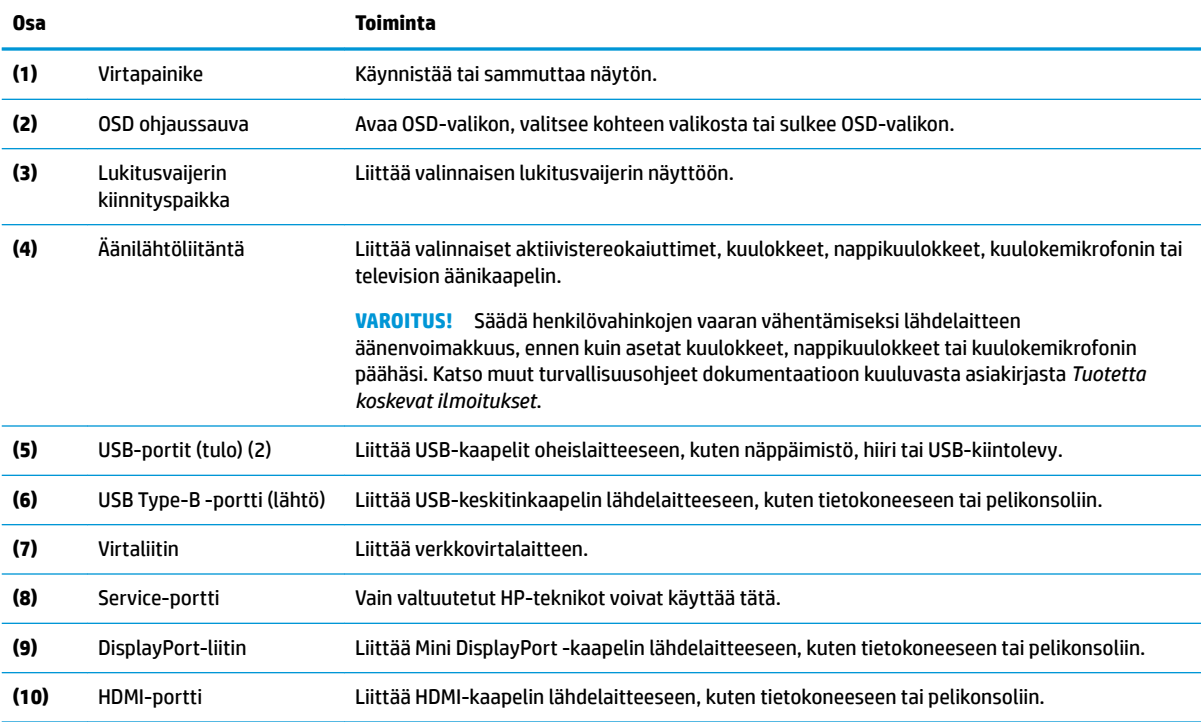

# <span id="page-9-0"></span>**Näytön asentaminen**

### **Toimi varoen näyttöä asentaessasi**

- **VAROITUS!** Lue *Turvallisen ja mukavan työympäristön opas* vakavien vammojen välttämiseksi. Oppaassa kuvataan työaseman oikea asennus, tietokoneen käyttäjien suositeltavat työskentelyasennot sekä terveyteen ja työtapoihin liittyvät seikat. *Turvallisen ja mukavan työympäristön opas* sisältää myös tärkeitä sähköiseen ja mekaaniseen turvallisuuteen liittyviä turvallisuusohjeita. *Turvallisen ja mukavan työympäristön opas* on saatavilla Internetissä osoitteessa [http://www.hp.com/ergo.](http://www.hp.com/ergo)
- **TÄRKEÄÄ:** Älä kosketa LCD-näytön pintaa käsitellessäsi näyttöä. Nestekidepaneelin painaminen voi aiheuttaa värien epätasaisuutta tai nestekiteiden joutumisen väärään asentoon. Jos näin käy, näyttö ei palaudu normaaliksi.

**TÄRKEÄÄ:** Näytön naarmuuntumisen, vioittumisen tai rikkoutumisen ja ohjauspainikkeiden vahingoittumisen estämiseksi aseta näyttö ylösalaisin tasaiselle alustalle, joka on peitetty suojaavalla vaahtomuovilla tai hankaamattomalla liinalla.

### **Telineen saranan estimen poistaminen**

Näytön mukana toimitetaan saranan estin, joka lukitsee näyttöpään telineen alimpaan korkeusasentoon. Saranan estin on irrotettava näyttöpään korkeuden säätämiseksi.

Irrota saranan estin painamalla näyttöpäätä (1) varovasti alaspäin ja vetämällä saranan estin pois telineestä (2).

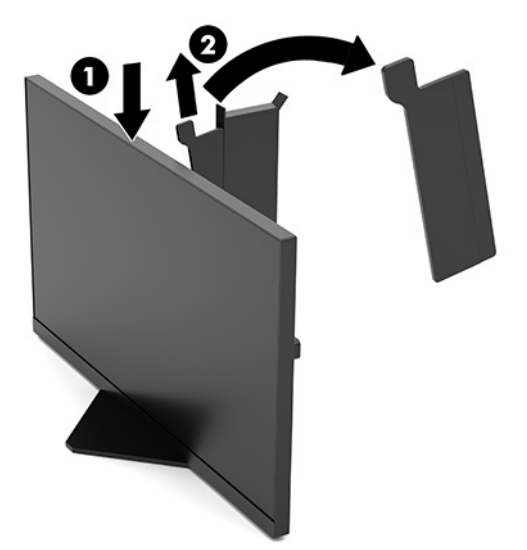

### <span id="page-10-0"></span>**Kaapeleiden liittäminen**

**W HUOMAUTUS:** Näytön mukana toimitetaan DisplayPort-videokaapeli.

- **1.** Sijoita näyttö sopivaan ja hyvin ilmastoituun paikkaan tietokoneen tai lähdelaitteen lähelle.
- **2.** Ennen kuin kytket kaapelit, pujota kaapelit näytön takana olevasta kaapelien kuljetusreiästä.

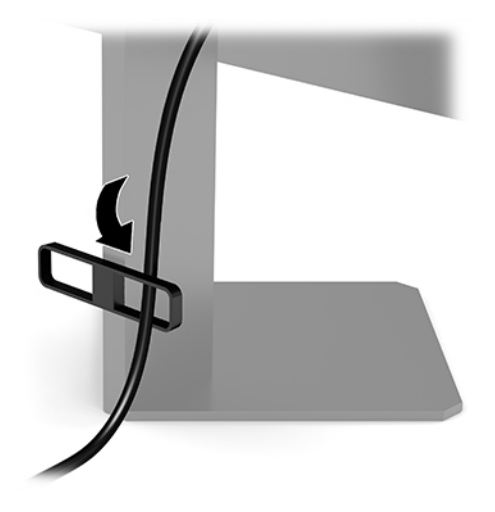

**3.** Kytke videokaapeli.

**HUOMAUTUS:** Näyttö määrittää automaattisesti, missä tuloliitännöissä on käyttökelpoinen signaali. Tuloliitännät voidaan myös valita painamalla OSD-ohjaussauvan keskustaa ja valitsemalla **Input** (Tulo).

**W HUOMAUTUS:** DisplayPort on suositeltu liitäntätapa suorituskyvyn optimoimiseksi.

● Liitä DisplayPort-kaapelin toinen pää näytön takana olevaan DisplayPort-liittimeen ja toinen pää lähdelaitteen DisplayPort-liittimeen.

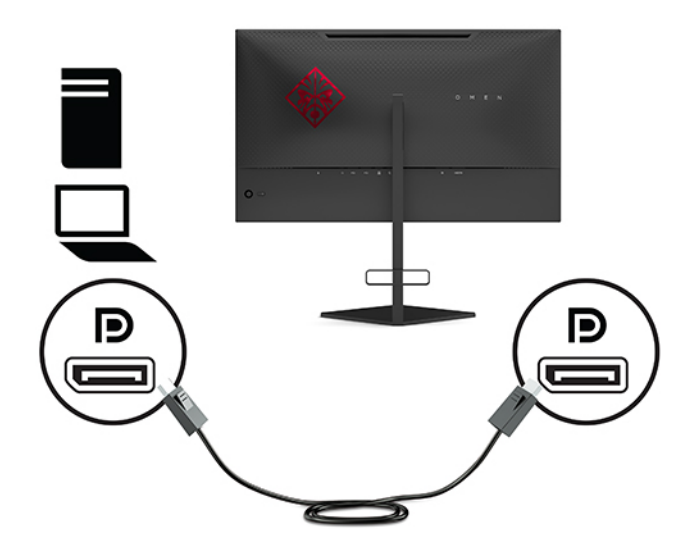

Kytke HDMI-kaapelin yksi pää näytön takana olevaan HDMI-liittimeen ja toinen pää lähdelaitteen HDMI-liittimeen.

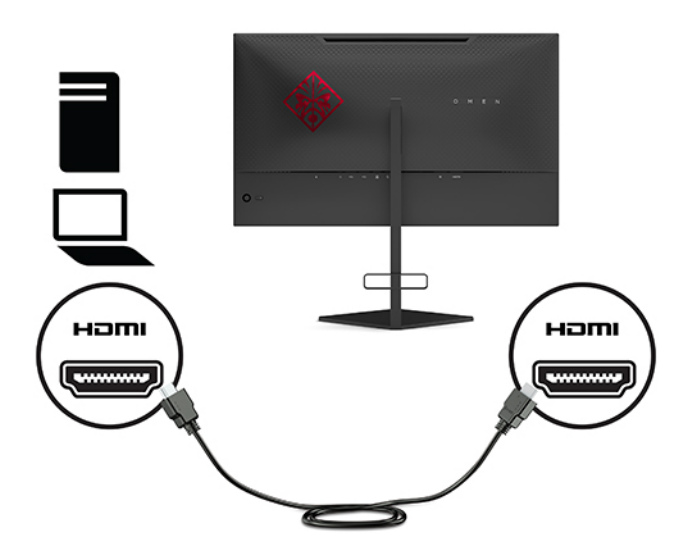

**4.** Kytke USB-tulokaapelin tyypin B-liitin näytön takana olevaan USB Type-B -tuloporttiin. Liitä sitten kaapelin A-tyypin liitin lähdelaitteesta tulevaan Type-A USB-lähtöporttiin.

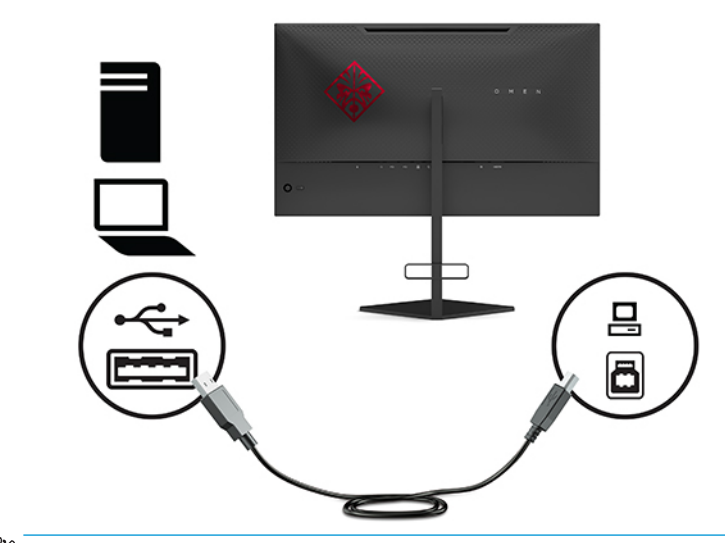

**HUOMAUTUS:** Liitä USB Type-B -lähtökaapeli lähdelaitteesta (tietokone, kannettava, pelikonsoli) näytön taakse näytön USB Type-A -tuloporttien aktivoimiseksi. Katso lisätietoja kohdasta [USB](#page-12-0)[laitteiden liittäminen sivulla 7](#page-12-0).

<span id="page-12-0"></span>**5.** Liitä virtajohdon toinen pää virtalähteeseen (1) ja toinen pää maadoitettuun pistorasiaan (2). Liitä sitten verkkovirtalaite näytön virtaliitäntään (3).

**VAROITUS!** Voit vähentää sähköiskun tai laitteen vahingoittumisen vaaraa toimimalla seuraavasti:

Älä poista virtajohdon maadoitusnastaa käytöstä. Maadoituspistoke on tärkeä turvallisuuden kannalta.

Kytke virtajohto maadoitettuun pistorasiaan, johon on aina vaivaton pääsy.

Katkaise virta laitteesta irrottamalla virtajohto pistorasiasta.

Turvallisuussyistä virtajohtojen tai kaapeleiden päälle ei saa asettaa mitään. Sijoita ne niin, ettei kukaan vahingossa astu niiden päälle tai kompastu niihin. Älä vedä johdoista tai kaapeleista. Kun irrotat johdon pistorasiasta, vedä pistokkeesta.

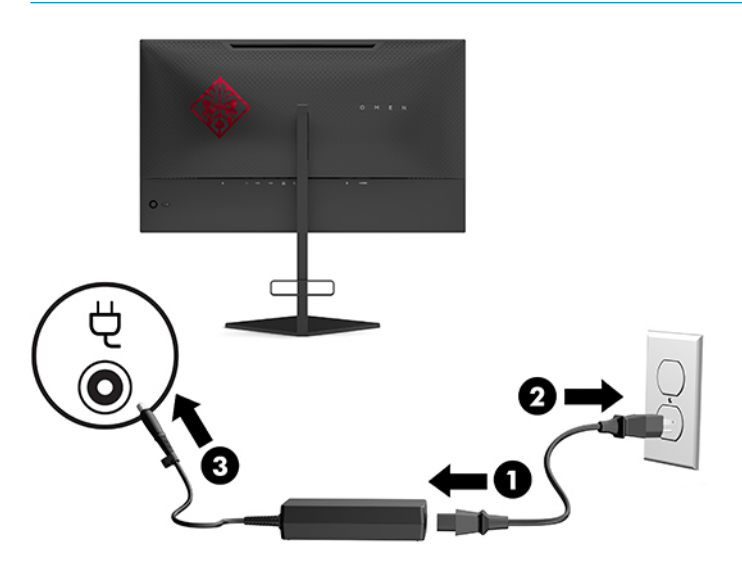

### **USB-laitteiden liittäminen**

Näytön takana on yksi USB Type-B-lähtöportti ja kaksi USB Type-A-tuloporttia.

**W** HUOMAUTUS: Liitä USB Type-B -lähtökaapeli lähdelaitteesta näytön taakse näytön USB Type-A tuloporttien aktivoimiseksi.

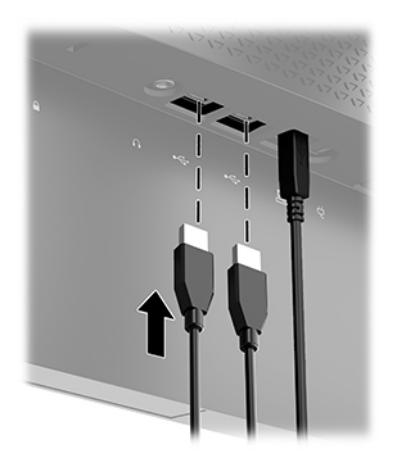

### <span id="page-13-0"></span>**Näytön säätäminen**

- **VAROITUS!** Lue *Turvallisen ja mukavan työympäristön opas* vakavien vammojen välttämiseksi. Oppaassa kuvataan työaseman oikea asennus, tietokoneen käyttäjien suositeltavat työskentelyasennot sekä terveyteen ja työtapoihin liittyvät seikat. *Turvallisen ja mukavan työympäristön opas* sisältää myös tärkeitä sähköiseen ja mekaaniseen turvallisuuteen liittyviä turvallisuusohjeita. *Turvallisen ja mukavan työympäristön opas* on saatavilla Internetissä osoitteessa [http://www.hp.com/ergo.](http://www.hp.com/ergo)
	- **1.** Kallista näyttöpäätä eteen- tai taaksepäin sen asettamiseksi mukavalle katselutasolle.

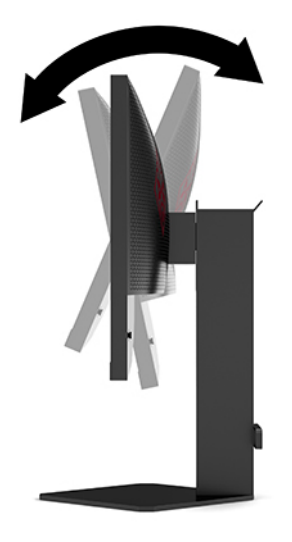

**2.** Säädä näytön korkeus omaa työasemaasi vastaavaan miellyttävään asentoon. Näytön yläkehyksen reuna ei saisi olla silmien tasoa korkeammalla. Näytön laskeminen alas ja kallistaminen voi parantaa käyttömukavuutta silmälaseja käytettäessä. Näyttöä on säädettävä, kun muutat työskentelyasentoa päivän aikana.

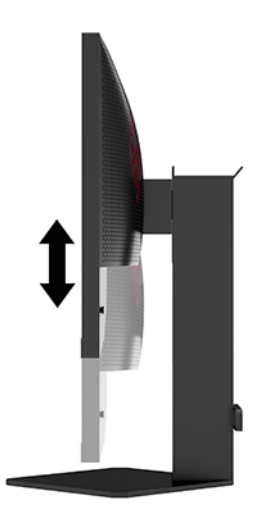

### <span id="page-14-0"></span>**Suojakaapelin asentaminen**

Voit kiinnittää näytön johonkin kiinteään esineeseen HP:lta valinnaisena saatavalla lukitusvaijerilla. Käytä toimitettua avainta ja poista lukko.

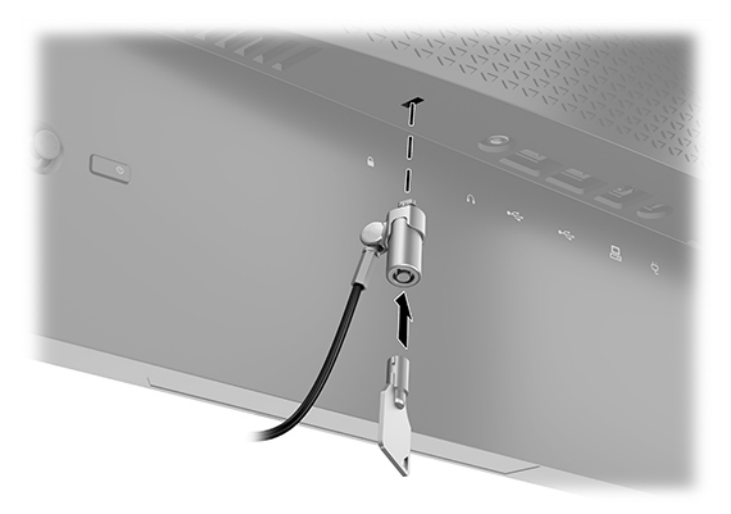

### **Kuulokkeiden säilyttäminen**

Näytön telineen yläosassa on kuulokkeiden koukku, jossa on kätevä säilyttää kuulokkeita.

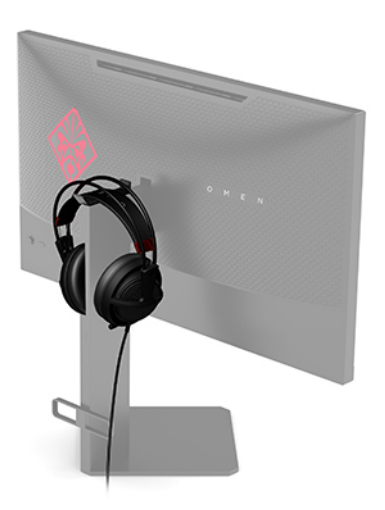

### <span id="page-15-0"></span>**Näytön kiinnittäminen**

Näyttöpää voidaan kiinnittää seinään, kääntövarteen tai johonkin muuhun asennuskiinnikkeeseen.

- **TÄRKEÄÄ:** Tässä näytössä on VESA-standardin mukaiset 100 mm kiinnitysaukot. Muiden valmistajien kiinnitysratkaisujen käyttöön vaaditaan neljä ruuvia, joiden halkaisija on 4 mm, kierteen nousu 0,7 ja pituus 10 mm. Pidemmät ruuvit voivat vahingoittaa näyttöä. On tärkeää varmistaa, että valmistajan kiinnitysratkaisu on VESA-standardin mukainen ja kestää näyttöpään painon. Käytä parhaan suorituskyvyn varmistamiseksi näytön mukana toimitettuja virta- ja videokaapeleita.
- **W HUOMAUTUS:** Tämä laite on suunniteltu tuettavaksi UL- tai CSA-seinäkiinnitystelineellä.

#### **Näytön jalustan irrottaminen**

Voit irrottaa näytön jalustasta ja kiinnittää sen seinään, kääntövarteen tai muuhun asennuskiinnikkeeseen.

- **TÄRKEÄÄ:** Varmista ennen näytön irrottamista, että näytön virta on katkaistu ja kaikki kaapelit on irrotettu.
	- **1.** Irrota kaikki johdot ja kaapelit näytöstä.
	- **2.** Aseta näyttö ylösalaisin tasaiselle pinnalle, joka on peitetty puhtaalla ja kuivalla liinalla.
	- **3.** Irrota telineen saranan alapuolella olevat kaksi ruuvia (1) ja liu'uta sitten teline irti näyttöpäästä (2).

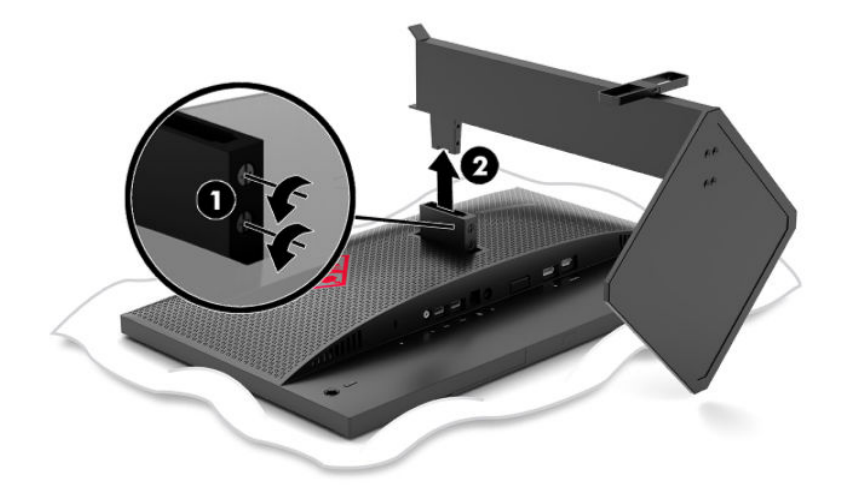

#### <span id="page-16-0"></span>**VESA-kiinnikkeen kiinnittäminen**

Näytön mukana toimitetaan VESA-kiinnike, jota käytetään näyttöpään kiinnittämiseksi seinään, kääntövarteen tai johonkin muuhun asennuskiinnikkeeseen.

- **1.** Irrota näyttöteline. Katso [Näytön jalustan irrottaminen sivulla 10](#page-15-0).
- **2.** Aseta VESA-kiinnike näyttöpään saranan takaosassa olevaan aukkoon (1), ja asenna kaksi ruuvia kiinnikkeen (2) kiinnittämiseksi.

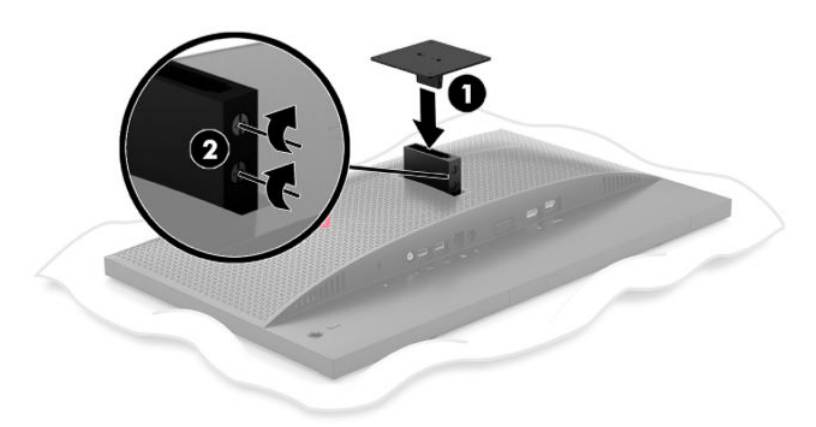

**3.** Jos haluat kiinnittää näyttöpään kääntövarteen tai muuhun kiinnityslaitteeseen, aseta neljä kiinnitysruuvia kiinnityslaitteen reikien läpi ja VESA-kiinnikkeen reikiin.

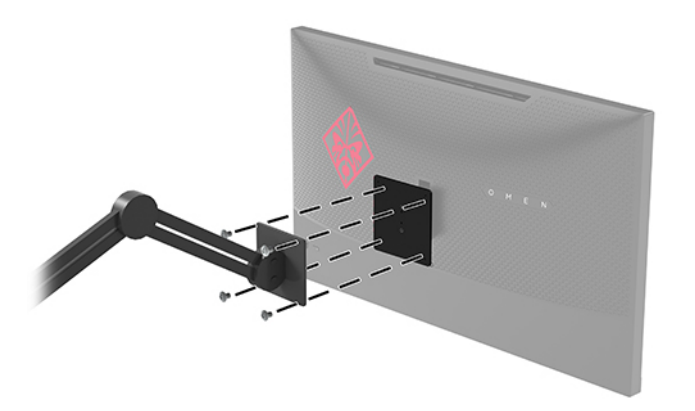

**TÄRKEÄÄ:** Noudata kiinnityslaitteen valmistajan ohjeita kun kiinnität näytön varren kiinnitys seinään tai kääntövarteen.

### <span id="page-17-0"></span>**Näytön käynnistäminen**

- **1.** Käynnistä lähdelaite virtapainikkeesta.
- **2.** Kytke näyttöön virta painamalla sen etuosassa olevaa virtakytkintä.

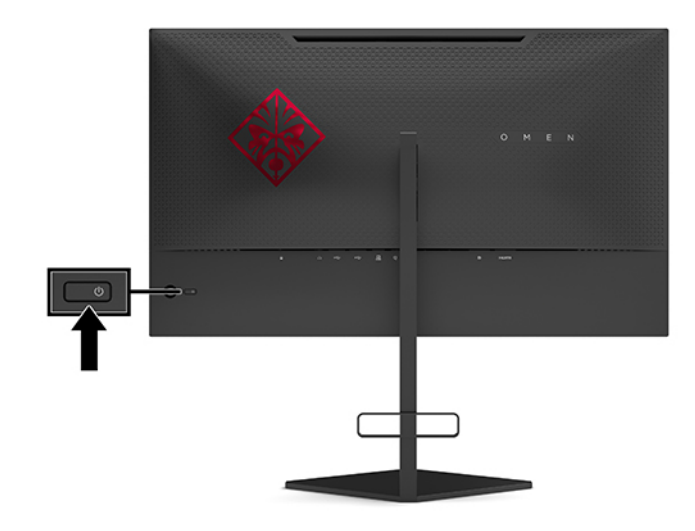

**TÄRKEÄÄ:** Kuvan kiinnipalamista voi esiintyä näytöissä, joiden ruudussa näkyy sama staattinen kuva pitkään (näyttö on käyttämättä 12 peräkkäistä tuntia tai sen yli). Kuvan kiinnipalamisen estämiseksi aktivoi aina näytönsäästäjäsovellus tai sammuta näyttö aina, kun se on pitkän aikaa poissa käytöstä. Jäännöskuva voi esiintyä kaikissa LCD-näytöissä. HP:n takuu ei kata näyttöjä, joissa kuva on "palanut kiinni".

**EX HUOMAUTUS:** Virran merkkivalo voidaan poistaa käytöstä OSD-valikossa. Paina OSD-ohjaussauvan keskustaa ja valitse sitten **Power** (Virta). Valitse **Power LED** (Virran LED) ja valitse sitten **2ff** (Pois).

Kun näyttö kytketään päälle, näytetään näytön tilaviesti viiden sekunnin ajan. Viesti ilmoittaa sillä hetkellä aktiivisena signaalina käytettävän tulon, automaattisen kytkimen tuloasetuksen (Päällä tai Pois; oletusasetus on Päällä), nykyinen esiasetettu näytön tarkkuus ja suositeltu esiasetettu näytön tarkkuus.

Näyttö etsii automaattisesti signaalituloista näytön viimeisimmän aktiivisen tulon, tai jos signaalia ei ole, ensimmäisen havaitun aktiivisen tulon.

# <span id="page-18-0"></span>**2 Näytön käyttäminen**

# **G-SYNC:n käyttöönotto**

NVIDIA-ohjauspaneeliohjelmisto pitää ladata ja asentaa osoitteesta<http://www.geforce.com/drivers>. NVIDIA G-SYNCin käyttö edellyttää yhteensopivaa G-SYNC-näytönohjainta ja että se on yhdistetty järjestelmään DisplayPortin kautta. Yhteensopivien näytönohjainten luettelo on saatavissa osoitteesta [http://www.geforce.com/hardware/technology/g-sync/supported-gpus.](http://www.geforce.com/hardware/technology/g-sync/supported-gpus)

Voit ottaa näytön käyttöön G-SYNCille seuraavasti:

- **1.** Napsauta hiiren kakkospainikkeella Windows®-työpöydällä ja valitse **NVIDIA-ohjauspaneeli**.
- **2.** Valitse **Display** (Näyttö) vasemmalla olevista linkeistä ja valitse **Set up G-SYNC** (Määritä G-SYNC).
- **3.** Valitse ruutu nimeltä **Enable G-SYNC** (Ota G-SYNC käyttöön).

# **Näytönohjaimen lataaminen**

Voit ladata ja asentaa näytön INF-ohjaintiedoston (Informaatio) osoitteesta<http://www.hp.com/support>.

- **1.** Siirry osoitteeseen<http://www.hp.com/support>.
- **2.** Valitse **Software and Drivers** (Ohjelmisto ja ohjaimet).
- **3.** Valitse tuotteesi tyyppi.
- **4.** Kirjoita HP:n näytön malli hakukenttään ja noudata näytölle tulevia ohjeita.

Tämä näyttö on yhteensopiva Windowsin Plug and Play -toiminnon kanssa ja toimii ilman INF-tiedoston asentamista. Näytön Plug and Play -yhteensopivuus edellyttää kuitenkin, että tietokoneen näytönohjain on VESA DDC2 -standardin mukainen ja että näyttö kytketään suoraan näytönohjaimeen. Plug and Play ominaisuus ei toimi erillisten BNC-liittimien eikä jakelupuskureiden tai -rasioiden välityksellä.

### **OSD-valikon käyttäminen**

OSD-valikon avulla käyttäjä voi säätää näytön kuvan mieleisekseen. Voit avata OSD-valikon ja tehdä säätöjä näytön takapaneelin OSD-ohjaussauvalla.

Voit avata OSD-valikon ja tehdä säätöjä toimimalla seuraavasti:

- **1.** Jos näytön virtaa ei ole vielä kytketty, kytke virta painamalla virtapainiketta.
- **2.** Avaa OSD-valikko painamalla OSD-ohjaussauvan keskustaa.
- **3.** Liiku valikkovalinnoissa liikuttamalla ohjaussauvaa ylös, alas, vasemmalle tai oikealle. Tee valinta painamalla ohjaussauvan keskustaa.

Kuvaruudun päävalikon valikkovalinnat luetellaan seuraavassa taulukossa.

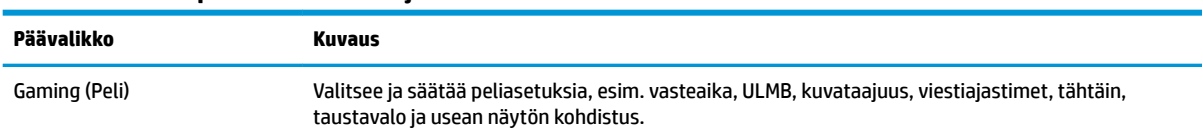

#### **Taulukko 2-1 OSD-päävalikon valinnat ja niiden kuvaukset**

<span id="page-19-0"></span>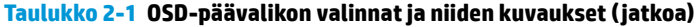

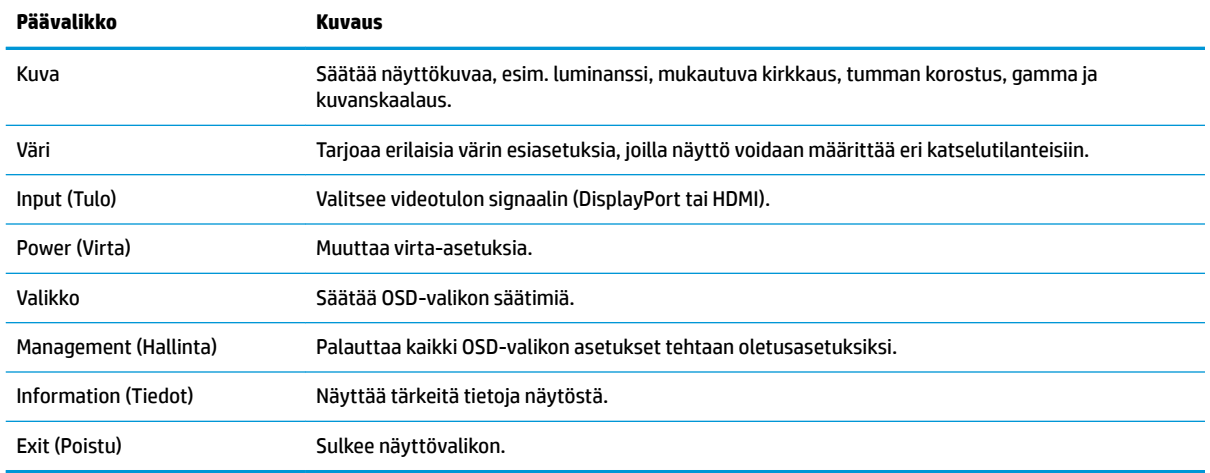

### **Näyttötila**

Näytön näyttötila ilmoitetaan näytön tilaviestissä, joka tulee näkyviin, kun näyttö kytketään päälle ja videotuloa vaihdetaan. Nykyinen näyttötila näkyy **Information** (Tiedot) -valikkoikkunassa ja OSD-päävalikon alareunassa tilapalkkialueella. Käyttötilat ovat **Normal** (Normaali) ja **G-SYNC**.

**HUOMAUTUS:** G-SYNC-tilan aktivoimiseksi G-SYNCin oltava kytkettynä päälle NVIDIA-näytönohjaimen ohjauspaneelista.

# **Syvä lepotila -tilan käyttö**

Deep Sleep -tilaksi kutsuttu näytön virransäästötila on oletuksena käytössä. Näin käy 13 minuutin kuluttua siitä, kun isäntätietokone ilmoittaa alhaisen virrankäytön tilasta (joko vaaka- tai pystysignaalia ei vastaanoteta).

Deep Sleep -tilaan siirryttäessä näyttö pimenee, taustavalo sammutetaan, virran merkkivalo muuttuu keltaiseksi ja näyttö käyttää virtaa alle 0,5 W.

Näyttö herää Deep Sleep -tilasta, kun isäntätietokone lähettää aktiivisen signaalin näytölle (esimerkiksi jos aktivoit hiiren tai näppäimistön). Voit poistaa Deep Sleep -tilan käytöstä OSD-valikossa:

- **1.** Avaa OSD-valikko painamalla OSD-ohjaussauvan keskustaa.
- **2.** Valitse OSD-valikossa **Power** (Virta).
- **3.** Valitse joko **DP Deep Sleep** tai **HDMI Deep Sleep** ja valitse sitten **2ff** (Pois käytöstä).

### **Vallitsevan valon käyttäminen**

Näytössä on taustavalo, joka valaisee työpöydän tai seinän ja parantaa pelikokemusta. Voit säätää taustavalon väriä ja kirkkautta tai poistaa sen käytöstä OSD-valikossa tai OMEN-komentokeskuksessa (OMEN Command Center).

Taustavalon säätäminen:

- <span id="page-20-0"></span>**1.** Avaa OSD-valikko painamalla OSD-ohjaussauvan keskustaa.
- **2.** Valitse OSD-valikossa **Gaming** (Pelaaminen) ja valitse sitten **Ambient Lighting** (Taustavalo).
- **3.** Valitse asetus:
	- **2ff** (Pois): Sammuttaa taustavalon.
	- **Task Light** (Tehtävävalo): Simuloi säädettävää valkoista pöytävaloa parempaa lukemis- ja katselukokemusta varten.
	- **Screen Glow** (Näytön mukaan): Saa taustavalon seuraamaan pelin tai videon keskimääräistä näyttöväriä.
	- **Static Color** (Staattinen väri): Asettaa taustavalon punaiseksi, vihreäksi, siniseksi, keltaiseksi, violetiksi, syaaniksi, oranssiksi tai mukautetuksi.
	- **Random Color** (Satunnainen väri): Vaihtaa taustavaloa satunnaisesti staattisten värien välillä.
	- **LED Brightness** (LED-kirkkaus): Säätää taustavalon kirkkautta.

**W** HUOMAUTUS: Taustavalon oletusasetuksena on Päällä (Omen Red).

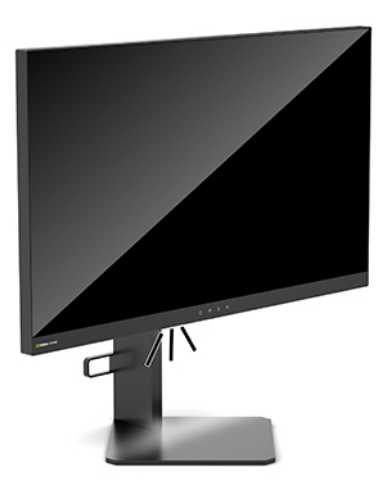

### **Nopeamman vasteajan valitseminen pelaamista varten**

Nopeamman vasteajan asettaminen.

- **1.** Avaa OSD-valikko painamalla OSD-ohjaussauvan keskustaa.
- **2.** Valitse **Gmaing** (Pelaaminen) ja valitse sitten **Response Time** (Vasteaika).
- **3.** Siiirry säätötasoissa lisätäksesi tai vähentääksesi vasteaikaa.
- **<sup>2</sup> HUOMAUTUS:** Vasteajan oletusasetus on optimoitu G-SYNC-pelaamista varten. Kaikki suorituskykytiedot vastaavat HP:n komponenttivalmistajien tyypillisiä teknisiä tietoja; todellinen suorituskyky voi olla parempi tai huonompi.

## **Sinivalon määrän säätäminen**

Näytön sinivalon vähentäminen vähentää silmien altistumista siniselle valolle. HP-näytöissä on asetus sinivalon määrän vähentämiseksi, mikä luo rentouttavamman ja vähemmän stimuloivan kuvan näytettäessä sisältöä näytöllä.

<span id="page-21-0"></span>Näytön valaistuksen säätäminen miellyttäväksi:

- **1.** Avaa OSD-valikko painamalla OSD-ohjaussauvan keskustaa.
- **2.** Valitse **Color** (Väri).
- **3. Valitse Low Blue Light (Matala sinivalo) (TUV-sertifioitu) silmien mukavuuden parantamiseksi.**

### **RGB Gain Controlin käyttäminen**

RGB Gain Controlin avulla voidaan säätää manuaalisesti kaikkien väriasetusten värilämpötilaa, mikä tekee kaikista väriasetuksista säädettäviä käyttäjätiloja. Säädöt tallennetaan erikseen kullekin väriasetukselle.

Värilämpötilan säätäminen:

- **1.** Avaa OSD-valikko painamalla OSD-ohjaussauvan keskustaa.
- **2.** Valitse **Color** (Väri).
- **3.** Valitse **RGB Gain Control** (RGB-vahvistussäätö).
- **4.** Valitse joko **Red Color ADJ SCALE GRAPHIC**, **Green Color ADJ SCALE GRAPHIC** tai **Blue Color ADJ SCALE GRAPHIC**.

**W HUOMAUTUS:** Valikosta poistuminen tallentaa automaattisesti RGB-väriasetukset.

# **Kuvataajuuden näyttäminen**

Kuvataajuustoiminnon ottaminen käyttöön mahdollistaa aktiivisen tulon kuvataajuuden (FPS) näyttämisen numerona kuvaruudun yhdessä osassa. FPS-kuvataajuuden tekstivärit ja sijainti näytöllä voidaan valita alivalikoissa Color (Väri) ja Location (Sijainti).

FPS:n näyttäminen näytöllä:

- **1.** Avaa OSD-valikko painamalla OSD-ohjaussauvan keskustaa.
- **2.** Valitse **Gaming** (Pelaaminen).
- **3.** Valitse **Frame Rate** (Kuvataajuus) ja valitse sitten **On** (Päällä).
- **4.** Aseta näytöllä näytettävän FPS-kuvataajuuden väri ja sijainti.
- **W** HUOMAUTUS: Kuvataajuuden ja viestiajastimen OSD-toiminnoilla on samat väri- ja sijaintiasetukset.

### **Viestiajastimet**

Viestiajastimien valikossa näytetään kaksi ajastintyyppiä, jotka näyttävät esiasetettuja muistutus-/ tietoviestejä. Ajastinvalikossa on Päällä/Pois-vaihtoehto sekä käynnistys-, pysäytys- ja palautussäätimet. Jos valitaan Päällä, näytetään nykyinen valittu ajastinarvo näytön valitussa sijainnissa. Oletusarvo on näytön oikeassa yläkulmassa.

Näyttöajastimen muoto näyttää aluksi minuutit ja sekunnit (0:00), mutta näyttää tunnit ajan edetessä. Viestiajastinvaihtoehtoja on kaksi, mutta vain yksi ajastin kerrallaan voidaan valita (juokseva tai alaslaskenta). Molemmissa ajastimissa voidaan valita ajastimen numeroiden väri ja ajastimen sijainti näytöllä.

Viestiajastimien käyttäminen:

- <span id="page-22-0"></span>**1.** Avaa OSD-valikko painamalla OSD-ohjaussauvan keskustaa.
- **2.** Valitse OSD-valikossa **Gaming** (Pelaaminen).
- **3.** Valitse ja säädä ajastimet käyttämällä alla kuvattuja vaihtoehtoja.
	- **Speedrun Timer** (Juokseva ajastin): Tämä on etenemisajastin, joka näyttää minuutteja ja sekunteja (0:00). Se käynnistyy nollasta ja jatkaa 24 tuntia. Kun ajastin saavuttaa 24 tunnin rajan, näytetään 20 sekunnin ajan viesti, jossa kerrotaan, että ajastin on umpeutunut. Ajastimen avulla voit seurata pelaamiseen tai tietyn tehtävän suorittamiseen käyttämääsi aikaa.
	- **Countdown Timer** (Alaslaskeva ajastin): Säätöpalkilla voidaan valita aloitusaika yhden ja viiden minuutin välillä yhden minuutin portain ja sitten 5–120 minuutin välillä 5 minuutin portain. Ajastin laskee alaspäin aikaan 0:00 ja näyttää sitten viestin 20 sekunnin ajan näytön keskellä. Viestialivalikossa voidaan valita tarkka viesti, joka näytöllä näytetään. Alaslaskevan ajastimen oletusarvo on 20 minuuttia.
	- **Start** (Käynnistä): Käynnistää valitun ajastimen.
	- **Stop** (Pysäytä): Keskeyttää tai pysäyttää ajastimen, mutta ei nollaa sitä. Ajastin jatkaa laskentaa, kun Käynnistä-vaihtoehto valitaan uudelleen.
	- **Reset** (Palauta): Palauttaa valitun ajastinlaskurin valittuun käynnistysarvoon.
	- **Message** (Viesti): Voit valita näytöllä näytettävän viestin, joka näytetään, kun valittu ajastin on umpeutunut. Seuraavat viestit voidaan valita:
		- Peliaikasi on umpeutunut!
		- Lopeta pelaaminen!
		- Pidä tauko!
		- Sammuta tietokone!

Viestiajastimen asettaminen pikanäppäimeksi:

- **1.** Avaa OSD-valikko painamalla OSD-ohjaussauvan keskustaa.
- **2.** Valitse kuvaruutunäytössä **Menu** (Valikko).
- **3.** Valitse **Message Timer** (Viestiajastin) painikkeelle, jota haluat käyttää pikanäppäimenä.
- **4.** Käytä pikanäppäintä vaihtaaksesi käynnistyksen, pysäytyksen ja uudelleenkäynnistyksen välillä.

Seuraavat ehdot ovat voimassa käytettäessä viestiajastimen pikanäppäintä:

- Jos Tähtäin-asetus on käytössä, viestiajastimen pikanäppäimen painaminen ottaa käyttöön valitun viestinajastimen ja sammuttaa tähtäimen.
- Jos FPS-valinta on käytössä, viestiajastimen pikanäppäimen painaminen ottaa käyttöön valitun viestinajastimen ja sammuttaa FPS-toiminnon.
- Jos viestiajastin on käytössä ja joko FPS tai tähtäin on aktivoitu, viestiajastin on piilotettu mutta edelleen käynnissä taustalla.

# **Tähtäintoiminnon käyttäminen**

Crosshair (Tähtäin) -valikossa voidaan mukauttaa näytön ohjaaman OSD-osoittimen ominaisuuksia alla luetelluissa alivalikoissa. Crosshair (Tähtäin) -vaihtoehdon käyttäminen:

- <span id="page-23-0"></span>**1.** Avaa OSD-valikko painamalla OSD-ohjaussauvan keskustaa.
- **2.** Valitse OSD-valikossa **Gaming** (Pelaaminen).
- **3.** Valitse **Crosshair** (Tähtäin) ja valitse sitten **On** (Päällä).
- **4.** Määritä tähtäin käyttämällä alla olevia alivalikoita.
	- **Configure** (Konfiguroi): Valitse yksittäisiä grafiikkaosia, jotka muodostavat näytöllä näytettävän tähtäimen/osoittimen, merkitsemällä valintaruudut niiden vaihtoehtojen vieressä, jotka haluat näyttää. Useita vaihtoehtoja voidaan yhdistellä oman mukautetun tähtäimen luomiseksi. Esikatseluikkuna näytetään tähtäimen OSD-valikon alareunassa.
	- **Color** (Väri): Voit valita tähtäimen värin näytöllä.
	- **Location** (Sijainti): Voit valita tähtäimen sijainnin näytöllä.

# **Usean näytön kohdistuksen käyttäminen**

Usean näytön kohdistuksen OSD-vaihtoehto näyttää koko näytön kohdistuskuvion, joka auttaa asettamaan useita näyttöjä vierekkäin. Tämän vaihtoehdon valinta sulkee OSD-näytön ja näyttää koko näytön kohdistuskuvion.

Usean näytön kohdistuksen käyttäminen:

- **1.** Avaa OSD-valikko painamalla OSD-ohjaussauvan keskustaa.
- **2.** Valitse OSD-valikossa **Gaming** (Pelaaminen).
- **3.** Valitse **Multi-Monitor Align** (Usean näytön kohdistus) ja valitse sitten **On** (Päällä).
- **4.** Poistu kuviosta painamalla ohjaussauvan keskustaa.

# <span id="page-24-0"></span>**3 Tuki ja vianmääritys**

# **Yleisten ongelmien ratkaiseminen**

Seuraavassa taulukossa on lueteltu mahdollisia ongelmia, niiden mahdolliset syyt ja suositeltavia ratkaisuja.

#### **Ongelma Mahdollinen syy Ratkaisu** Näyttö on tyhjä tai kuva vilkkuu. Virtajohto on irti. Kytke virtajohto. Näyttö on pois päältä. Vaina näytön virtapainiketta. Videokaapelia ei ole liitetty. Kytke videokaapeli lähdelaitteen ja näytön välille. Varmista videokaapelia liittäessäsi, että tietokoneen virta on katkaistu. Lisätietoja on kohdassa [Kaapeleiden liittäminen sivulla 5.](#page-10-0) Järjestelmä on Deep Sleep -tilassa. Poistu Deep Sleep -tilasta painamalla näppäimistön välilyöntipainiketta tai siirrä hiirtä. Videokortti ei ole yhteensopiva. Vaihda videokortti tai liitä videokaapeli tietokoneen videolähteisiin. Luettelon yhteensopivista NVIDIA G-SYNC -näytönohjaimista on saatavissa osoitteesta [http://www.geforce.com/](http://www.geforce.com/hardware/technology/g-sync/supported-gpus) [hardware/technology/g-sync/supported-gpus.](http://www.geforce.com/hardware/technology/g-sync/supported-gpus) Kuva on epäselvä, samea tai liian tumma. Kirkkausasetus on liian pieni. Avaa OSD-valikko. Valitse **Kuva**, ja valitse sitten **Luminanssi**  säätääksesi kirkkautta tarpeen mukaan. Liikkuvat kuvat vaikuttavat epätarkoilta. NVIDIA Ultra Low Motion Blur (ULMB) ei ole käytössä. ULMB:n käyttöönottamiseksi sinun on poistettava NVIDIA G-SYNC käytöstä NVIDIA-ohjauspaneelissa Windowsin työpöydällä. Avaa näyttövalikko ja valitse **Gaming**  (Pelaaminen). Valitse **ULMB** ja valitse sitten **On** (Päällä). Näytöllä näkyy teksti "Input Signal Not Found" (Tulosignaalia ei löytynyt). Videokaapeli on irrotettu. Kytke videokaapeli lähdelaitteen ja näytön välille. Varmista videokaapelia liittäessäsi, että tietokoneen virta on katkaistu. Lisätietoja on kohdassa [Kaapeleiden liittäminen sivulla 5.](#page-10-0) Näytöllä näkyy teksti "Input Signal Out of Range" (Tulosignaali alueen ulkopuolella). Videotarkkuuden ja/tai virkistystaajuuden asetukset ovat suurempia kuin mitä näyttö pystyy käyttämään. Muuta asetuksiksi tuetut arvot (katso [Esimääritetyt näytön](#page-28-0) [tarkkuudet sivulla 23\)](#page-28-0). Näyttö ei siirtynyt virtaa säästävään valmiustilaan. NäytönDeep Sleep -tila on poistettu käytöstä. Avaa OSD-valikko ja valitse **Power** (Virta). Valitse sitten lepotilaksi **DP Deep Sleep** tai **HDMI Deep Sleep**. Valitse sitten **On** (Päällä). Näytöllä näytetään "Onscreen Menus are Locked" (Näyttövalikot on lukittu). Näyttövalikon lukitus on käytössä. Kun näyttö on päällä, paina ohjaussauvan keskustaa 10 sekunnin ajan OSD-lukituksen kytkemiseksi päälle tai pois.

#### **Taulukko 3-1 Yleisiä ongelmia ja ratkaisuja**

# <span id="page-25-0"></span>**Näyttövalikon lukitus**

OSD-ohjaussauvan keskustan painaminen kymmenen sekunnin ajan lukitsee OSD-valikon toiminnot. Voit palauttaa toiminnot painamalla painiketta uudelleen kymmenen sekunnin ajan. Tämä toiminto on käytettävissä vain, kun näyttö on päällä näyttäen aktiivista signaalia ja OSD-valikko on kiinni.

# **Yhteyden ottaminen tukipalveluun**

Voit ratkaista laitteisto- tai ohjelmisto-ongelmia siirtymällä osoitteeseen<http://www.hp.com/support>. Saat tältä sivustolta lisätietoja tuotteestasi, esimerkiksi linkkejä keskustelufoorumeihin ja ohjeita vianmääritykseen. Saat sivustolta myös HP:n yhteystiedot ja voit avata tukipyynnön.

# **Ennen kuin soitat tukipalveluun**

Jos ongelmasi ei ratkea tämän osion ohjeita noudattamalla, voit joutua soittamaan tekniseen tukeen. Pidä seuraavat tiedot saatavilla, kun soitat:

- Näytön mallinumero
- Näytön sarjanumero
- Ostopäivämäärä kuitista
- Olosuhteet, joissa ongelma ilmeni
- Annetut virheilmoitukset
- Laitteiston kokoonpano
- Käytettävien laitteiden ja ohjelmistojen nimet ja versiot

# **Sarja- ja tuotenumeron sijainti**

Sarja- ja tuotenumero ovat tarrassa, joka on näytön alareunassa. Näitä numeroita voidaan tarvita otettaessa yhteyttä HP-tukeen näytön mallia koskevissa asioissa.

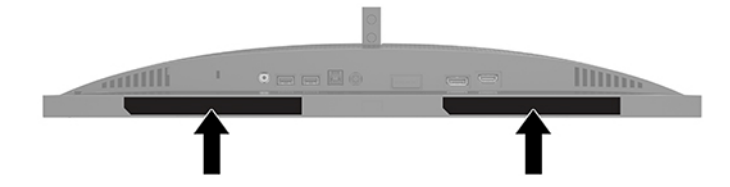

# <span id="page-26-0"></span>**4 Näytön huolto**

# **Huolto-ohjeet**

Voit parantaa näytön suoritustasoa ja pidentää sen käyttöikää seuraavasti:

- Älä avaa näytön koteloa tai yritä korjata tuotetta itse. Muuta vain niitä säätöjä, jotka mainitaan käyttöohjeissa. Jos näyttö ei toimi kunnolla, tai se on pudonnut tai vaurioitunut, ota yhteyttä valtuutettuun HP-jälleenmyyjään tai -huoltoon.
- Käytä vain näytölle tarkoitettua virtalähdettä ja liitäntää, jotka on mainittu laitekilvessä näytön takaosassa.
- Varmista, ettei pistorasiaan kiinnitettyjen laitteiden kokonaisampeeriluku ylitä pistorasian suurinta ampeerilukua ja ettei johtoon kiinnitettyjen laitteiden kokonaisampeeriluku ylitä johdon suurinta ampeerilukua. Katso kunkin laitteen tehoarvot (ampeerit, A) virtatarrasta.
- Aseta näyttö sellaiseen paikkaan, että pistorasia on lähellä ja helposti tavoitettavissa. Kun haluat irrottaa näytön pistorasiasta, tartu lujasti pistokkeeseen ja vedä se pois pistorasiasta. Älä koskaan irrota näyttöä pistorasiasta vetämällä johdosta.
- Sammuta näyttö, kun se ei ole käytössä, ja käytä näytönsäästäjäohjelmaa. Tämä pidentää merkittävästi näytön käyttöikää.
- **W** HUOMAUTUS: HP:n takuu ei kata näyttöjä, joissa kuva on "palanut kiinni".
- Älä koskaan tuki kotelon aukkoja tai työnnä esineitä niihin. Nämä aukot toimivat tuuletusaukkoina.
- Älä pudota näyttöä, äläkä aseta sitä epävakaalle alustalle.
- Älä laita mitään virtajohdon päälle. Älä kävele johdon päällä.
- Pidä näyttö hyvin tuuletetussa paikassa, jossa valoa, lämpöä ja kosteutta on kohtuullisesti.

### **Näytön puhdistaminen**

- **1.** Sammuta näyttö ja irrota virtajohto pistorasiasta.
- **2.** Irrota mahdolliset ulkoiset laitteet.
- **3.** Pyyhi pölyt näytön kuvaruudulta ja kotelosta pehmeällä ja puhtaalla antistaattisella liinalla.
- **4.** Poista pinttynyt lika seoksella, jossa on 50 % vettä ja 50 % isopropyylialkoholia.
- **TÄRKEÄÄ:** Älä käytä liuotinpohjaisia (bentseeni, tinneri) puhdistusaineita tai herkästi syttyviä aineita näytön tai sen kotelon puhdistamiseen. Nämä kemikaalit voivat vahingoittaa näyttöä.

**TÄRKEÄÄ:** Ruiskuta puhdistusainetta liinaan ja pyyhi näytön pinta varovasti kostealla liinalla. Älä koskaan ruiskuta puhdistusainetta suoraan näytön pinnalle. Sitä voi valua näytön paneelin taakse, jolloin elektroniikka voi vaurioitua. Liinan tulee olla kostea muttei märkä. Veden tippuminen tuuletusaukkoihin tai muihin sisäänpääsykohtiin voi vahingoittaa näyttöä. Anna näytön kuivua ennen käyttöä.

### **Näytön kuljetus**

Säilytä alkuperäinen pakkaus. Voit tarvita sitä myöhemmin, jos postitat näytön tai muutat.

# <span id="page-27-0"></span>**A Tekniset tiedot**

**HUOMAUTUS:** Tekniset tiedot vastaavat HP:n komponenttien valmistajien tyypillisiä teknisiä tietoja; todellinen suorituskyky voi olla parempi tai huonompi.

Tuotteen uusimmat tekniset tiedot ja muut tekniset tiedot löydät osoitteesta [http://www.hp.com/go/](http://www.hp.com/go/quickspecs/) [quickspecs/.](http://www.hp.com/go/quickspecs/) Voit hakea myös näyttöäsi koskevat mallikohtaiset pikatiedot.

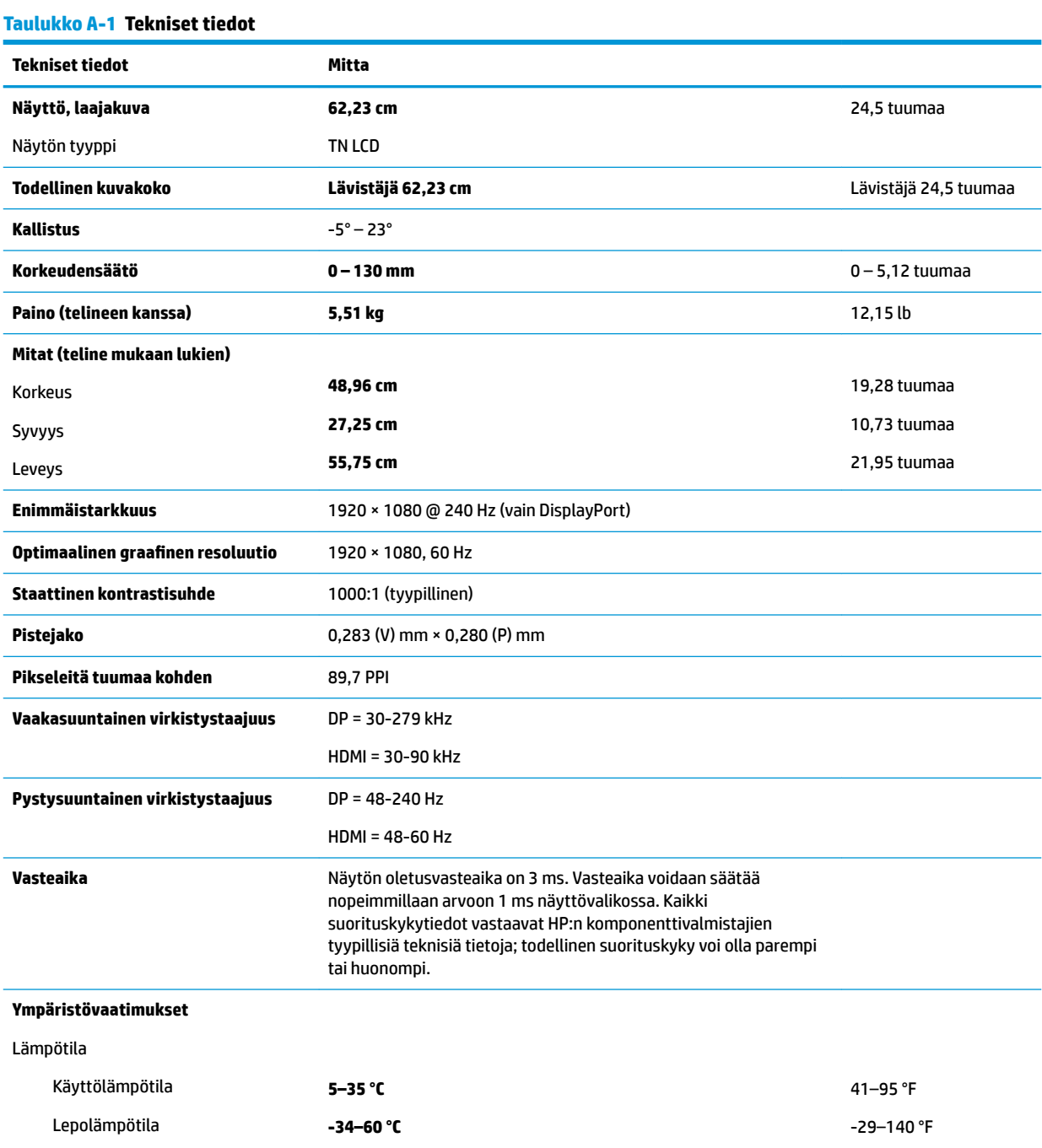

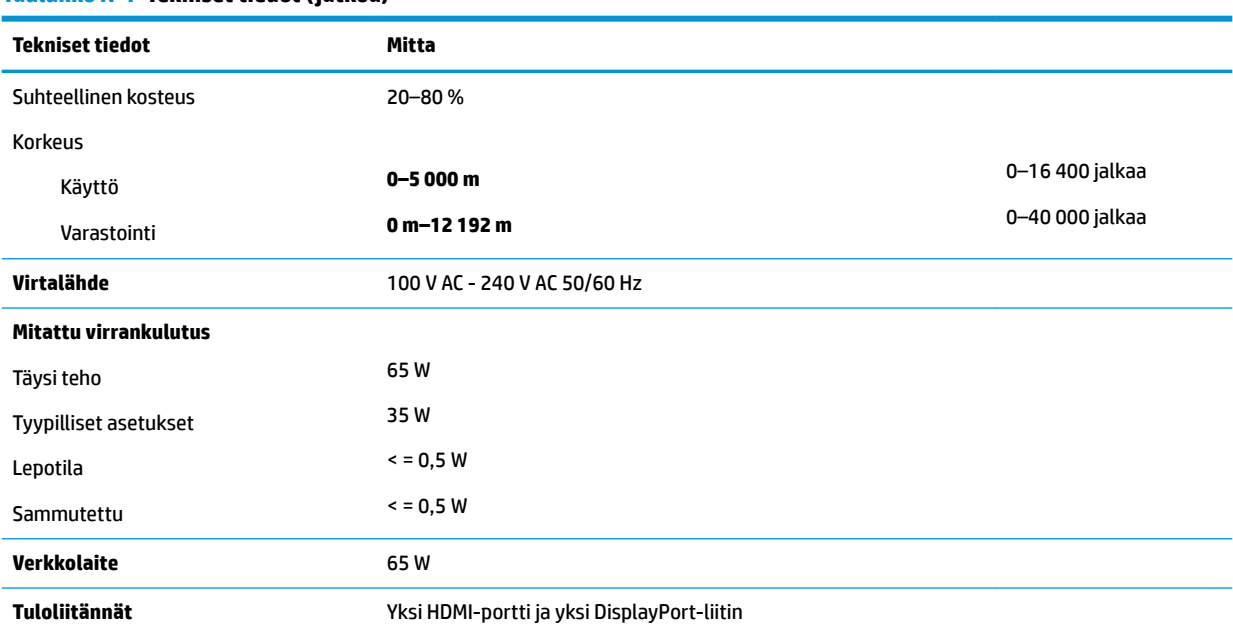

#### <span id="page-28-0"></span>**Taulukko A-1 Tekniset tiedot ( jatkoa)**

# **Esimääritetyt näytön tarkkuudet**

Alla luetellut näyttötarkkuudet ovat yleisimmin käytettyjä. Ne ovat näytön oletusasetukset. Näyttö tunnistaa automaattisesti nämä esiasetukset. Niitä käytettäessä kuva tulee näytölle oikean kokoisena ja keskitettynä.

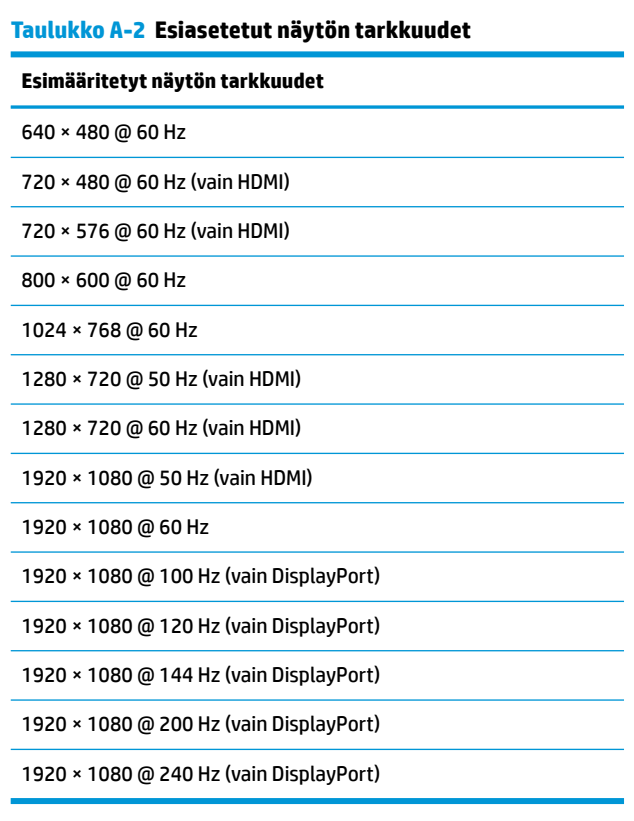

### <span id="page-29-0"></span>**Käyttäjätilojen antaminen**

Seuraavissa tilanteissa näytönohjaimen signaali saattaa vaatia sellaista näyttötilaa, jota ei ole esimääritetty:

- Näytönohjain ei ole standardien mukainen.
- Oletusasetukset eivät ole käytössä.

Näissä tapauksissa saatat joutua säätämään uudestaan näytön asetukset kuvaruutunäytöstä. Voit tehdä muutokset yksittäiseen tilaan tai kaikkiin tiloihin ja tallentaa ne muistiin. Näyttö tallentaa uudet asetukset automaattisesti ja tunnistaa uuden tilan samalla tavalla kuin se tunnistaa oletustilan. Tehdasasetettujen oletustilojen lisäksi näyttöön voidaan asettaa ja tallentaa vähintään seitsemän käyttäjätilaa.

# <span id="page-30-0"></span>**B Esteettömyys**

# **Esteettömyys**

HP:n tavoitteena on, että monimuotoisuus, syrjimättömyys ja tasapainoinen työn ja muun arjen suhde ovat kiinteä osa yrityksemme toimintaa, ja siksi haluamme niiden näkyvän kaikessa, mitä teemme. Tässä on esimerkkejä siitä, miten ihmisten väliset erot auttavat meitä luomaan tasapuolisen ympäristön, jossa kaikki voivat hyödyntää tekniikan etuja.

### **Sopivien työkalujen löytäminen**

Tekniikka auttaa ihmisiä vapauttamaan täyden potentiaalinsa. Avustava tekniikka poistaa esteitä ja auttaa ihmisiä toimimaan itsenäisesti kotona, työpaikalla ja osana yhteisöä. Avustava tekniikka auttaa laajentamaan, ylläpitämään ja parantamaan laitteiden ja tietotekniikan toimintoja. Saat lisätietoja täältä: [Parhaiden avustavien tekniikoiden löytäminen sivulla 26.](#page-31-0)

#### **Sitoumuksemme**

HP on sitoutunut toimittamaan tuotteita ja palveluja, jotka ovat vammaisten henkilöiden käytettävissä. Tämä sitoumus on osa yrityksemme monimuotoisuutta koskevia tavoitteita ja auttaa meitä varmistamaan, että kaikki voivat hyötyä tekniikan eduista.

Esteettömyystavoitteenamme on suunnitella, tuottaa ja markkinoida tuotteita ja palveluja, jotka soveltuvat niin vammaisten kuin kaikkien muidenkin käyttöön joko itsenäisesti tai asianmukaisten apulaitteiden kanssa.

Tavoitteen saavuttamiseksi olemme määritelleet tässä avustavien tekniikoiden käytännössä seitsemän avainasemassa olevaa päämäärää, jotka ohjaavat yrityksemme toimintaa. Kaikkien HP:n päälliköiden ja työntekijöiden odotetaan hyväksyvän nämä päämäärät ja tukevan niiden toteutumista rooliensa ja vastuualueidensa mukaisesti:

- Levitä tietoa esteettömyysongelmista yrityksemme sisällä ja tarjoa työntekijöille koulutusta, jota esteettömien tuotteiden ja palvelujen suunnittelu, tuottaminen ja markkinointi edellyttää.
- Kehitä tuotteita ja palveluja varten esteettömyysohjeistuksia ja varmista, että tuotekehitysryhmät noudattavat niitä aina, kun se on kilpailullisesti, teknisesti ja taloudellisesti mahdollista.
- Auta vammaisia henkilöitä osallistumaan esteettömyysohjeistusten laatimiseen sekä tuotteiden ja palvelujen suunnitteluun ja testaamiseen.
- Dokumentoi esteettömyystoiminnot ja jaa tuotteitamme ja palvelujamme koskevia tietoja julkisesti esteettömässä muodossa.
- Luo suhteita johtaviin avustavien tekniikoiden ja ratkaisujen tarjoajiin.
- Tue sisäistä ja ulkoista tutkimus- ja kehitystyötä, joka parantaa tuotteidemme ja palvelujemme kannalta tärkeitä avustavia tekniikoita.
- Tue ja edesauta koko alaa koskevien esteettömyysstandardien ja -ohjeistusten kehittämistä.

### **International Association of Accessibility Professionals (IAAP)**

IAAP on voittoa tuottamaton järjestö, jonka tavoitteena on edesauttaa ammattimaista esteettömyyden kehitystyötä verkostoinnin, koulutuksen ja sertifioinnin avulla. Se haluaa auttaa esteettömyyden parissa <span id="page-31-0"></span>työskenteleviä ammattilaisia kehittymään ja etenemään urallaan sekä tarjota organisaatioille paremmat edellytykset esteettömyysasioiden huomioimiseen tuotteissa ja infrastruktuurissa.

HP on yksi järjestön perustajajäsenistä. Liityimme toimintaan muiden organisaatioiden kanssa voidaksemme olla avuksi esteettömyysalan kehittämisessä. Tämä sitoumus tukee yrityksemme esteettömyystavoitetta, jonka mukaan suunnittelemme, tuotamme ja markkinoimme tuotteita ja palveluja, joita vammaiset henkilöt voivat käyttää tehokkaasti.

IAAP vahvistaa ammattikuntamme toimintaa maailmanlaajuisesti auttamalla yksityishenkilöitä, opiskelijoita ja organisaatioita tavoittamaan toisensa ja oppimaan toisiltaan. Jos haluat lisätietoja, käy sivustolla <http://www.accessibilityassociation.org> ja liity verkkoyhteisöön, tilaa uutiskirje sekä lue lisää jäsenyysvaihtoehdoista.

### **Parhaiden avustavien tekniikoiden löytäminen**

Kaikkien pitäisi voida kommunikoida muiden kanssa, ilmaista itseään ja saada yhteys ympäröivään maailmaan vammoista ja iästä johtuvista rajoituksista huolimatta. Olemme sitoutuneet levittämään tietoa esteettömyydestä niin HP:n sisällä kuin asiakkaidemme ja yhteistyökumppaniemme keskuudessakin. HP:n tuotteissa on monia käyttöä helpottavia ominaisuuksia, jotka on suunniteltu tiettyjä tarpeita varten. Näitä ovat esimerkiksi suuret ja helppolukuiset fontit ja käsille lepohetken antava puheentunnistus. Miten osaat valita oikeanlaiset tekniikat?

#### **Tarpeiden arviointi**

Tekniikan avulla voit vapauttaa potentiaalisi. Avustava tekniikka poistaa esteitä ja auttaa ihmisiä toimimaan itsenäisesti kotona, työpaikalla ja osana yhteisöä. Avustava tekniikka (AT) auttaa laajentamaan, ylläpitämään ja parantamaan laitteiden ja tietotekniikan toimintoja.

Valittavissa on useita AT-tuotteita. AT-arvioinnin pitäisi auttaa sinua tutustumaan erilaisiin tuotteisiin, valitsemaan helpommin juuri sinun tilanteeseesi sopivan ratkaisun ja vastata kysymyksiisi. AT-arviointeja suorittavat useiden eri alojen pätevät asiantuntijat, ja heistä monilla on lupa tai kelpoisuus toimia esimerkiksi fysioterapeuttina, toimintaterapeuttina tai logopedinä. Arviointitietoja voivat tarjota myös ihmiset, joilla ei ole virallista pätevyyttä. Kysy arvioijaltasi tämän kokemuksesta ja pätevyyksistä sekä veloitettavista maksuista, jotta voit todeta, vastaavatko ne tarpeitasi.

#### **HP-tuotteiden esteettömyysominaisuudet**

Seuraavat linkit sisältävät tietoja esteettömyysominaisuuksista ja avustavista tekniikoista, joita käytetään (soveltuvin osin) useissa HP-tuotteissa. Nämä resurssit auttavat sinua valitsemaan tilanteeseesi sopivat avustavat tekniikat ja tuotteet.

- [HP Elite x3 esteettömyysasetukset \(Windows 10 Mobile\)](http://support.hp.com/us-en/document/c05227029)
- [HP-tietokoneet Windows 7 -esteettömyysasetukset](http://support.hp.com/us-en/document/c03543992)
- [HP-tietokoneet Windows 8 -esteettömyysasetukset](http://support.hp.com/us-en/document/c03672465)
- [HP-tietokoneet Windows 10 -esteettömyysasetukset](http://support.hp.com/us-en/document/c04763942)
- [HP Slate 7 -tabletit HP-tabletin \(Android 4.1 tai Jelly Bean\) esteettömyysominaisuuksien ottaminen](http://support.hp.com/us-en/document/c03678316) [käyttöön](http://support.hp.com/us-en/document/c03678316)
- [HP SlateBook -tietokoneet esteettömyysominaisuuksien ottaminen käyttöön \(Android 4.2, 4.3 tai Jelly](http://support.hp.com/us-en/document/c03790408) [Bean\)](http://support.hp.com/us-en/document/c03790408)
- [HP Chromebook -tietokoneet HP Chromebookin tai Chromeboxin \(Chrome OS\)](http://support.hp.com/us-en/document/c03664517)  [esteettömyysominaisuuksien ottaminen käyttöön](http://support.hp.com/us-en/document/c03664517)
- [HP Shopping HP-tuotteiden oheislaitteet](http://store.hp.com/us/en/ContentView?eSpotName=Accessories&storeId=10151&langId=-1&catalogId=10051)

<span id="page-32-0"></span>Jos tarvitset tukea HP-tuotteesi esteettömyysominaisuuksien käyttöön, katso [Yhteyden ottaminen tukeen](#page-36-0) [sivulla 31](#page-36-0).

Linkkejä lisätukea mahdollisesti tarjoavien ulkoisten yhteistyökumppanien tai toimittajien palveluihin:

- Microsoftin esteettömyystiedot (Windows 7, Windows 8, Windows 10, Microsoft Office)
- [Google-tuotteiden esteettömyystiedot \(Android, Chrome, Google Apps\)](http://www.google.com/accessibility/products)
- [Avustavat tekniikat rajoitteen mukaan](http://www8.hp.com/us/en/hp-information/accessibility-aging/at-product-impairment.html)
- [Avustavat tekniikat tuotteen mukaan](http://www8.hp.com/us/en/hp-information/accessibility-aging/at-product-type.html)
- Avustavien tekniikoiden toimittajat ja tuotekuvaukset
- [Assistive Technology Industry Association \(ATIA\)](http://www.atia.org/)

# **Standardit ja lainsäädäntö**

#### **Standardit**

U.S. Access Board laati julkisia hankintoja koskevan Federal Acquisition Regulation -säädöksen (FAR) kohdan 508 standardit voidakseen parantaa tieto- ja viestintätekniikan (Information and Communication Technology, ICT) saatavuutta henkilöille, joilla on fyysisiä, aisteihin liittyviä tai kognitiivisia vammoja. Standardeissa määritellään erilaisia tekniikoita koskevat tekniset ehdot sekä suorituskykyyn liittyvät vaatimukset, jotka keskittyvät standardien piiriin kuuluvien tuotteiden toiminnallisuuteen. Yksittäiset ehdot koskevat ohjelmistosovelluksia ja käyttöjärjestelmiä, verkkopohjaisia tietoja ja sovelluksia, tietokoneita, televiestintätuotteita, videoita ja multimediaa sekä itsenäisesti toimivia suljettuja tuotteita.

#### **Mandaatti 376 – EN 301 549**

Euroopan unioni loi mandaattiin 376 liittyvän EN 301 549 -standardin perustaksi verkkotyökaluille, joita viranomaiset käyttävät ICT-tuotteiden hankinnassa. Standardissa määritellään ICT-tuotteiden ja -palvelujen esteettömyyttä koskevat toimintovaatimukset ja kuvaillaan kuhunkin vaatimukseen liittyviä testaus- ja arviointimenettelyjä.

#### **Web Content Accessibility Guidelines (WCAG)**

Web Content Accessibility Guidelines (WCAG) on osa W3C:n verkon esteettömyyteen keskittyvää Web Accessibility Initiative -hanketta (WAI). Se sisältää esteettömän verkkosisällön tekemiseen liittyviä ohjeita, joiden avulla suunnittelijat ja kehittäjät voivat ottaa paremmin huomioon henkilöt, joilla on erilaisia vammoja tai iästä johtuvista rajoituksia. WCAG auttaa tekemään kaikenlaisista verkkosisällöistä (teksti, kuvat, ääni ja video) ja verkkosovelluksista esteettömämpiä. WCAG on tarkasti testattavissa ja helposti ymmärrettävissä ja käytettävissä, ja se auttaa verkkokehittäjiä luomaan uusia ideoita joustavammin. WCAG 2.0 on hyväksytty myös [ISO/IEC 40500:2012](http://www.iso.org/iso/iso_catalogue/catalogue_tc/catalogue_detail.htm?csnumber=58625/) -standardiksi.

WCAG käsittelee erityisesti verkon käyttöä vaikeuttavia esteitä, joita kohtaavat ihmiset, joilla on näkö-, kuulo-, fyysisiä, kognitiivisia tai neurologisia vammoja tai iästä johtuvia rajoituksia. WCAG 2.0:ssa kuvaillaan esteettömän sisällön ominaisuudet:

- **Havaittava** (tämän toteutustapoja ovat esimerkiksi tekstivaihtoehtojen tarjoaminen kuvien ohella, tekstitetyt äänisisällöt, esitystavan mukautuvuus ja värikontrasti)
- **Hallittava** (huomioon tulee ottaa näppäimistön käyttömahdollisuus, värikontrasti, syötteiden ajoitus, sairaskohtausten välttäminen ja siirtymisen helppous)
- <span id="page-33-0"></span>● **Ymmärrettävä** (huomioon tulee ottaa luettavuus, ennakoitavuus ja tietojen syöttämisessä avustaminen)
- **Lujatekoinen** (huomioon tulee ottaa esimerkiksi yhteensopivuus avustavien tekniikoiden kanssa)

### **Lainsäädäntö ja säädökset**

Tietotekniikan ja tietojen esteettömyydestä on tulossa lainsäädännön kannalta jatkuvasti tärkeämpi osaalue. Tämä osio sisältää linkkejä tärkeitä lakeja, säädöksiä ja standardeja koskeviin tietoihin.

- Yhdvsvallat
- **[Kanada](http://www8.hp.com/us/en/hp-information/accessibility-aging/legislation-regulation.html#canada)**
- **[Eurooppa](http://www8.hp.com/us/en/hp-information/accessibility-aging/legislation-regulation.html#europe)**
- [Yhdistynyt kuningaskunta](http://www8.hp.com/us/en/hp-information/accessibility-aging/legislation-regulation.html#united-kingdom)
- **[Australia](http://www8.hp.com/us/en/hp-information/accessibility-aging/legislation-regulation.html#australia)**
- [Koko maailma](http://www8.hp.com/us/en/hp-information/accessibility-aging/legislation-regulation.html#worldwide)

#### **Yhdysvallat**

Yhdysvaltojen Rehabilitation Act -lain kohdan 508 mukaan julkisten virastojen täytyy selvittää, mitkä standardit koskevat ICT-tuotteiden hankintaa, tarkistaa esteettömien tuotteiden ja palvelujen saatavuus markkinatutkimuksen avulla ja dokumentoida tehdyn markkinatutkimuksen tulokset. Seuraavat resurssit auttavat kohdan 508 vaatimusten täyttämisessä:

- [www.section508.gov](https://www.section508.gov/)
- **[Buy Accessible](https://buyaccessible.gov)**

U.S. Access Board päivittää kohdan 508 standardeja parhaillaan. Tämä hanke koskee uusia teknologioita ja muita alueita, joiden kohdalla standardien muokkaaminen voi olla tarpeen. Saat lisätietoja [kohdan 508](http://www.access-board.gov/guidelines-and-standards/communications-and-it/about-the-ict-refresh) [päivitystä käsittelevältä sivulta](http://www.access-board.gov/guidelines-and-standards/communications-and-it/about-the-ict-refresh).

Telecommunications Act -lain kohdassa 255 vaaditaan, että televiestintätuotteet ja -palvelut ovat vammaisten ihmisten käytettävissä. FCC:n säännöt koskevat kaikkia kotona ja työpaikoilla käytettäviä laitteistoja ja ohjelmistoja, joita käytetään puhelinverkkojen kanssa tai televiestinnässä. Näihin laitteisiin kuuluvat esimerkiksi puhelimet, langattomat kuulokkeet, faksit, puhelinvastaajat ja hakulaitteet. FCC:n säännöt kattavat myös perus- ja erikoistason televiestintäpalvelut, joihin lukeutuvat esimerkiksi tavalliset puhelut, puhelujen odottaminen, pikavalinta, puhelujen siirto, tietokoneen avulla toteutettava haku, puhelujen valvonta, soittajan tunnistus, puhelujen jäljitys, uudelleensoitto, puhelinvastaaja ja interaktiiviset puhevastausjärjestelmät, joiden avulla soittaja voi valita toimintoja valikosta. Saat lisätietoja siirtymällä [Federal Communications Commissionin kohtaa 255 käsittelevälle sivulle.](http://www.fcc.gov/guides/telecommunications-access-people-disabilities)

#### **21st Century Communications and Video Accessibility Act (CVAA)**

CVAA sisältää päivityksiä 1980- ja 1990-luvuilla tehtyihin liittovaltion esteettömyyslakeihin. Sen muutokset ottavat huomioon uudet digitaaliset, laajakaista- ja mobiili-innovaatiot ja parantavat vammaisten henkilöiden mahdollisuuksia käyttää moderneja kommunikaatiotyökaluja. Säädökset on dokumentoitu 47 CFR -lain osissa 14 ja 79, ja FCC valvoo niiden noudattamista.

● [FCC:n opas CVAA:n noudattamiseen](https://www.fcc.gov/consumers/guides/21st-century-communications-and-video-accessibility-act-cvaa)

Muut Yhdysvalloissa sovellettavat lait ja hankkeet

[Americans with Disabilities Act \(ADA\), Telecommunications Act, Rehabilitation Act ja muut](http://www.ada.gov/cguide.htm)

#### <span id="page-34-0"></span>**Kanada**

Accessibility for Ontarians with Disabilities Act -lain tavoitteena on edesauttaa esteettömyysstandardien kehittämistä ja käyttöönottoa, jotta Ontariossa asuvat vammaiset voisivat käyttää tuotteita, palveluja ja tiloja laajemmin. Lisäksi laki tarjoaa vammaisille henkilöille mahdollisuuden osallistua esteettömyysstandardien kehittämiseen. AODA:n ensimmäinen standardi on asiakaspalvelustandardi, ja liikennettä, työllisyyttä, tietojenkäsittelyä ja viestintää koskevia standardeja kehitetään parhaillaan. AODA koskee Ontarion hallitusta, Legislative Assembly -lainsäädäntöelintä, kaikkia merkittyjä julkisen sektorin organisaatioita ja kaikkia henkilöitä tai organisaatioita, jotka tarjoavat tuotteita, palveluja tai tiloja julkiselle yleisölle tai kolmansille osapuolille ja joilla on vähintään yksi työntekijä Ontariossa. Esteettömyystoimintojen on oltava käytössä viimeistään 1.1.2025. Saat lisätietoja täältä: [Accessibility for Ontarians with Disability Act](http://www8.hp.com/ca/en/hp-information/accessibility-aging/canadaaoda.html) [\(AODA\).](http://www8.hp.com/ca/en/hp-information/accessibility-aging/canadaaoda.html)

#### **Eurooppa**

EU:n mandaatti 376, ETSI:n tekninen raportti, ETSI DTR 102 612: "Human Factors (HF); European accessibility requirements for public procurement of products and services in the ICT domain (European Commission Mandate M 376, Phase 1)" -asiakirja, joka käsittelee ICT-tuotteiden julkiseen hankintaan vaikuttavia esteettömyysvaatimuksia, on julkaistu.

Tausta: Kolme eurooppalaista standardisointiorganisaatiota on perustanut kaksi rinnakkain toimivaa projektityöryhmää, joiden tehtävät on määritelty Euroopan komission asiakirjassa "Mandate 376 to CEN, CENELEC and ETSI, in Support of Accessibility Requirements for Public Procurement of Products and Services in the ICT Domain".

ETSI TC Human Factors Specialist Task Force 333 on kehittänyt ETSI DTR 102 612:n. Saat lisätietoja STF333:n tehtävistä (esim. toimintaohjeet, tehtävien tarkat määritelmät, aikataulu, aiemmat luonnokset, vastaanotetut kommentit ja työryhmän yhteystiedot) täältä: [Specialist Task Force 333](https://portal.etsi.org/home.aspx).

Sopivien testaus- ja vaatimustenmukaisuusmallien arviointiin liittyvät osat toteutettiin osana rinnakkaista projektia, ja niistä on saatavilla tietoja asiakirjassa CEN BT/WG185/PT. Saat lisätietoja CEN-projektityöryhmän sivustolta. Näitä kahta projektia ohjataan tiiviisti yhdessä.

- [CEN-projektityöryhmä](http://www.econformance.eu)
- [Euroopan komission sähköistä esteettömyyttä koskeva mandaatti \(PDF, 46 kt\)](http://www8.hp.com/us/en/pdf/legislation_eu_mandate_tcm_245_1213903.pdf)

#### **Yhdistynyt kuningaskunta**

Vuoden 1995 Disability Discrimination Act -laki (DDA) säädettiin, jotta voitaisiin varmistaa, että sokeat ja vammaiset käyttäjät voivat käyttää sivustoja Yhdistyneessä kuningaskunnassa.

[W3C:n Yhdistynyttä kuningaskuntaa koskevat käytännöt](http://www.w3.org/WAI/Policy/#UK/)

#### **Australia**

Australian hallitus on julkistanut suunnitelman [Web Content Accessibility Guidelines 2.0:n](http://www.w3.org/TR/WCAG20/) noudattamiseksi.

Australian hallinnon kaikkien sivustojen täytyy noudattaa vaatimuksia A-tasolla vuoteen 2012 mennessä ja AA-tasolla vuoteen 2015 mennessä. Uusi standardi korvaa WCAG 1.0:n, jonka noudattamista alettiin vaatia viranomaisilta vuonna 2000.

#### **Koko maailma**

- [JTC1 Special Working Group on Accessibility \(SWG-A\)](http://www.jtc1access.org/)
- [G3ict: Maailmanlaajuinen hanke syrjimättömän ICT-tekniikan kehittämiseksi](http://g3ict.com/)
- <span id="page-35-0"></span>● [Italian esteettömyyslainsäädäntö](http://www.pubbliaccesso.gov.it/english/index.htm)
- [W3C:n Web Accessibility Initiative -hanke \(WAI\)](http://www.w3.org/WAI/Policy/)

# **Hyödyllisiä esteettömyyteen liittyviä resursseja ja linkkejä**

Seuraavat organisaatiot voivat tarjota hyödyllisiä tietoja vammaisuudesta ja iästä johtuvista rajoituksista.

**W HUOMAUTUS:** Tämä ei ole täydellinen luettelo. Organisaatiot on merkitty luetteloon vain tiedottamistarkoitusta varten. HP ei ole vastuussa tiedoista tai kontakteista, joita Internetissä on saatavilla. Maininta tällä sivulla ei ilmaise HP:n hyväksyntää.

#### **Organisaatiot**

- American Association of People with Disabilities (AAPD)
- The Association of Assistive Technology Act Programs (ATAP)
- Hearing Loss Association of America (HLAA)
- Information Technology Technical Assistance and Training Center (ITTATC)
- Lighthouse International
- **National Association of the Deaf**
- **National Federation of the Blind**
- Rehabilitation Engineering & Assistive Technology Society of North America (RESNA)
- Telecommunications for the Deaf and Hard of Hearing, Inc. (TDI)
- W3C:n Web Accessibility Initiative -hanke (WAI)

#### **Koulutusinstituutiot**

- Kalifornian osavaltionyliopisto, Northridge, Center on Disabilities (CSUN)
- Wisconsinin yliopisto Madison, Trace Center
- Minnesotan yliopisto, Computer Accommodations Program

#### **Muita esteettömyyteen liittyviä resursseja**

- ADA (Americans with Disabilities Act) Technical Assistance Program
- **Business & Disability Network**
- **EnableMart**
- European Disability Forum
- **Job Accommodation Network**
- **Microsoft Enable**
- Yhdysvaltain oikeusministeriön opas vammaisten oikeuksia koskevaan lainsäädäntöön

### **HP-linkit**

#### [Yhteydenottolomakkeemme](https://h41268.www4.hp.com/live/index.aspx?qid=11387)

<span id="page-36-0"></span>[HP:n turvallisen ja mukavan työympäristön opas](http://www8.hp.com/us/en/hp-information/ergo/index.html)

[HP:n myynti julkisella sektorilla](https://government.hp.com/)

## **Yhteyden ottaminen tukeen**

**FUOMAUTUS:** Tukea on saatavilla vain englanniksi.

- Kuurot tai kuulovammaiset asiakkaat, joilla on kysyttävää HP-tuotteiden teknisestä tuesta tai esteettömyydestä:
	- Soita TRS:n, VRS:n tai WebCapTelin avulla numeroon (877) 656 7058. Palvelu on saatavilla maanantaista perjantaihin kello 06–21 (Mountain Time).
- Asiakkaat, joilla on muita vammoja tai iästä johtuvia rajoituksia ja joilla on kysyttävää HP-tuotteiden teknisestä tuesta tai esteettömyydestä, voivat valita jonkin seuraavista vaihtoehdoista:
	- Soita numeroon (888) 259 5707. Palvelu on saatavilla maanantaista perjantaihin kello 06–21 (Mountain Time).
	- Täytä ja lähetä [yhteydenottolomakkeemme, joka on suunnattu vammaisille ja henkilöille, joilla on](https://h41268.www4.hp.com/live/index.aspx?qid=11387) [iästä johtuvia rajoituksia.](https://h41268.www4.hp.com/live/index.aspx?qid=11387)